## DV130ND AA1PLL\_ENG

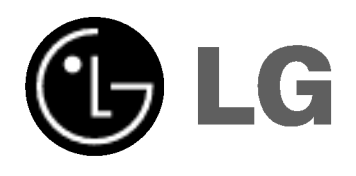

# DVD PLAYER OWNER'S MANUAL

MODEL : DV130

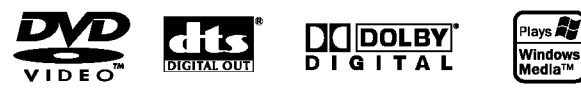

Before connecting, operating or adjusting this product, please read this instruction booklet carefully and completely.

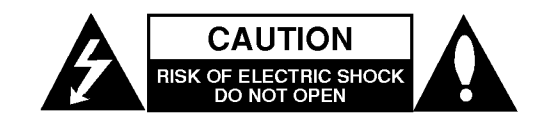

CAUTION: TO REDUCE THE RISK OF ELECTRIC SHOCK DO NOT REMOVE COVER (OR BACK) NO USER-SERVICEABLE PARTS INSIDE REFER SERVICING TO QUALIFIED SERVICE PERSONNEL.

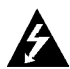

This lightning flash with arrowhead symbol within an equilateral triangle is intended to alert the user to the presence of uninsulated dangerous voltage within the product's enclosure that may be of sufficient magnitude to constitute a risk of electric shock to persons.

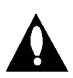

The exclamation point within an equilateral triangle is intended to alert the user to the presence of important operating and maintenance (servicing) instructions in the literature accompanying the product.

WARNING: TO PREVENT FIRE OR ELECTRIC SHOCK HAZARD, DO NOT EXPOSE THIS PRODUCT TO RAIN OR MOISTURE.

CAUTION: Do not block any ventilation openings. Install in accordance with the manufacturer's instructions.

Slots and openings in the cabinet are provided for ventilation and to ensure reliable operation of the product and to protect it from over heating.

The openings should be never be blocked by placing the product on a bed, sofa, rug or other similar surface. This product should not be placed in a built-in installation such as a bookcase or rack unless proper ventilation is provided or the manufacturer's instruction have been adhered to.

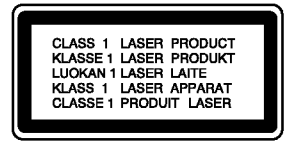

CAUTION: VISIBLE AND INVISIBLE LASER RADIATION WHEN OPEN AND INTERLOCKS DEFEATED.

#### CAUTION:

This product employs a Laser System.

To ensure proper use of this product, please read this owner's manual carefully and retain it for future reference. Should the unit require maintenance, contact an authorized service center.

Use of controls, adjustments or the performance of procedures other than those specified herein may result in hazardous radiation exposure.

To prevent direct exposure to laser beam, do not try to open the enclosure. Visible laser radiation when open. DO NOT STARE INTO BEAM.

CAUTION: The apparatus should not be exposed to water (dripping or splashing) and no objects filled with liquids, such as vases, should be placed on the apparatus.

#### CAUTION concerning the Power Cord

#### Most appliances recommend they be placed upon a dedicated circuit;

That is, a single outlet circuit which powers only that appliance and has no additional outlets or branch circuits. Check the specification page of this owner's manual to be certain.

Do not overload wall outlets. Overloaded wall outlets, loose or damaged wall outlets, extension cords, frayed power cords, or damaged or cracked wire insulation are dangerous. Any of these conditions could result in electric shock or fire. Periodically examine the cord of your appliance, and if its appearance indicates damage or deterioration, unplug it, discontinue use of the appliance, and have the cord replaced with an exact replacement part by an authorized servicer.

Protect the power cord from physical or mechanical abuse, such as being twisted, kinked, pinched, closed in a door, or walked upon. Pay particular attention to plugs, wall outlets, and the point where the cord exits the appliance.

To disconnect power from the mains, pull out the mains cord plug. When installing the product, ensure that the plug is easily accessible.

## **Contents**

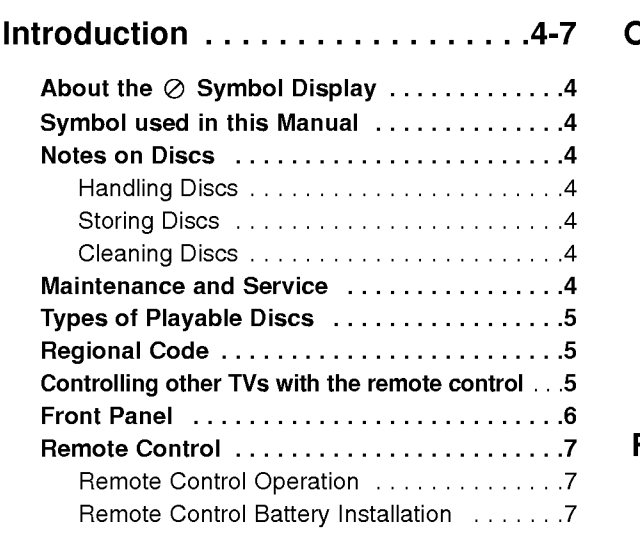

Installation and Setup . . . . . . . . . 8-13

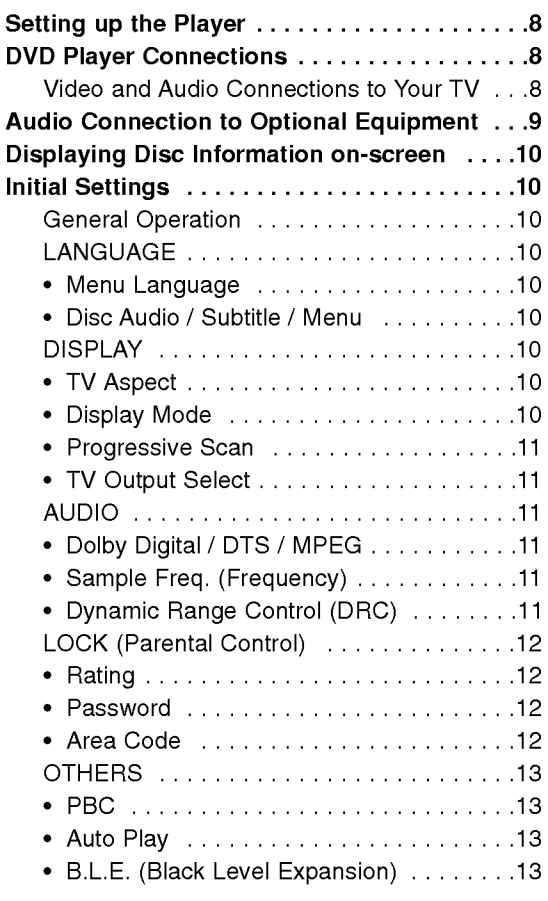

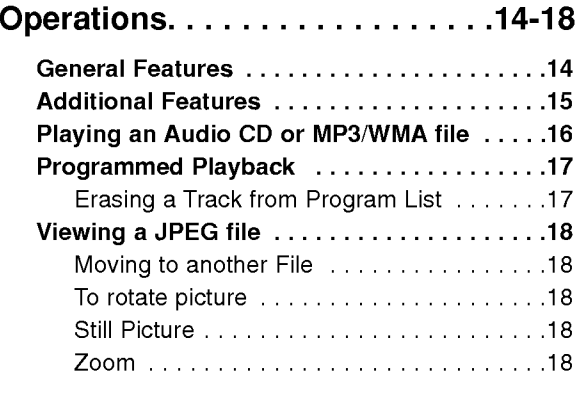

## Reference.................19-20

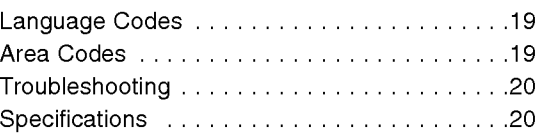

# Introduction

To ensure proper use of this product, please read this owner's manual carefully and retain for future reference.

This manual provides information on the operation and maintenance of your DVD player. Should the unit require service, contact an authorized service location.

## About the  $\odot$  Symbol Display

"  $\oslash$  " may appear on your TV display during operation and indicates that the function explained in this owner's manual is not available on that specific DVD video disc.

## Symbol Used in this Manual

## Note:

Indicates special notes and operating features.

## Tip:

Indicates tips and hints for making the task easier.

A section whose title has one of the following symbols is applicable only to the disc represented by the symbol.

All discs listed below ALL

DVD and finalized DVD±R/RW

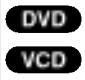

- Video CDs
- Audio CDs ACD
- MP3 files MP3
- WMA WMA files

## Notes on Discs

## Handling Discs

Do not touch the playback side of the disc. Hold the disc by the edges so that fingerprints do not get on the surface. Never stick paper or tape on the disc.

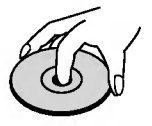

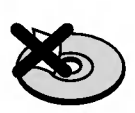

## Storing Discs

After playing, store the disc in its case. Do not expose the disc to direct sunlight or sources of heat and never leave it in a parked car exposed to direct sunlight.

## Cleaning Discs

Fingerprints and dust on the disc can cause poor picture quality and sound distortion. Before playing, clean the disc with a clean cloth. Wipe the disc from the center out.

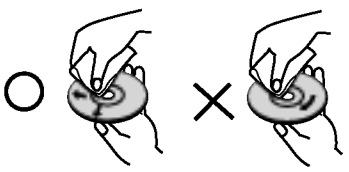

Do not use strong solvents such as alcohol, benzine, thinner, commercially available cleaners, or anti-static spray intended for older vinyl records.

## Maintenance and Service

Refer to the information in this chapter before contacting a service technician.

## Handling the Unit

## When shipping the unit

Please save the original shipping carton and packing materials. If you need to ship the unit, for maximum protection, re-pack the unit as it was originally packed at the factory.

## Keeping the exterior surfaces clean

- Do not use volatile liquids such as insecticide spray near the unit.
- Do not leave rubber or plastic products in contact with the unit for a long period of time. since they leave marks on the surface.

## Cleaning the unit

To clean the player, use a soft, dry cloth. If the surfaces are extremely dirty, use a soft cloth lightly moistened with a mild detergent solution.

Do not use strong solvents such as alcohol, benzine, or thinner, as these might damage the surface of the unit.

## Maintaining the Unit

The unit is a high-tech, precision device. If the optical pick-up lens and disc drive parts are dirty or worn, the picture quality could be diminished.

Depending on the operating environment, regular inspection and maintenance are recommended after every 1,000 hours of use.

For details, please contact your nearest authorized service center.

4

## Types of Playable Discs DVD (8cm/12cmdisc) Video CD (VCD/SVCD) (8cm/12cmdisc) Audio CD (8cm/12cmdisc)

In addition, this unit plays DVD±R/RW and CD-R/RW that contains audio titles, MP3, WMA, and/or JPEG files.

## Notes:

- Depending on the conditions of the recording equipment or the CD-R/RW (or DVD±R/RW) disc itself, some CD-R/RW (or DVD±R/RW) discs cannot be played on the unit.
- ? Do not use irregularly shaped CDs (e.g., heartshaped or octagonal) since they may result in malfunctions.

## Regional Code

This unit has a regional code printed on the rear of the unit. This unit can play only DVD discs labelled same as the rear of the unit or "ALL".

## Notes on Regional Codes

- ? Most DVD discs have <sup>a</sup> globe with one or more numbers in it clearly visible on the cover. This number must match your DVD player's regional code or the disc cannot play.
- If you try to play a DVD with a different regional code from your player, the message "Check Regional Code" appears on the TV screen.

## Notes on Copyrights:

It is forbidden by law to copy, broadcast, show, broadcast via cable, play in public, or rent copyrighted material without permission. This product features the copy protection function developed by Macrovision. Copy protection signals are recorded on some discs. When recording and playing the pictures of these discs picture noise will appear. This product incorporates copyright protection technology that is protected by method claims of certain U.S. patents and other intellectual property rights owned by Macrovision Corporation and other rights owners. Use of this copyright protection technology must be authorized by Macrovision Corporation, and is intended for home and other limited viewing uses only unless otherwise authorized by Macrovision Corporation. Reverse engineering or disassembly is prohibited.

CONSUMERS SHOULD NOTE THAT NOT ALL HIGH DEFINITION TELEVISION SETS ARE FULLY COMPATIBLE WITH THIS PRODUCT AND MAY CAUSE ARTIFACTS TO BE DISPLAYED IN THE PICTURE. IN CASE OF 525 PROGRESSIVE SCAN PICTURE PROBLEMS, IT IS RECOMMENDED THAT THE USER SWITCH THE CONNECTION TO THE 'STANDARD DEFINITION' OUTPUT. IF THERE ARE QUESTIONS REGARDING OUR TV SET COMPATIBILITY WITH THIS MODEL 525p DVD PLAYER, PLEASE CONTACT OUR CUSTOMER SERVICE CENTER.

## Controlling other TVs with the remote control

You can control the sound level, input source, and power switch of your LG TV with the supplied remote control.

You can control the sound level, input source, and power switch of non-LG TVs as well. If your TV is listed in the table below, set the appropriate manufacturer code.

- 1. While holding down TV POWER button, press the number buttons to select the manufacturer code for your TV (see the table below).
- 2. Release TV POWER button.

## Code numbers of controllable TVs

If more than one code number is listed, try entering them one at a time until you find the one that works with your TV.

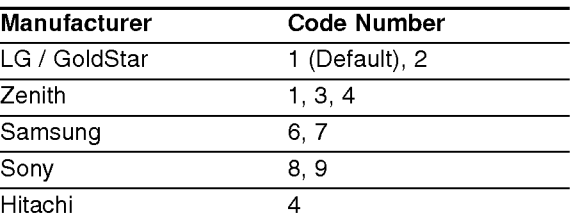

## Notes:

- Depending on your TV, some or all buttons may not function on the TV, even after entering the correct manufacturer code.
- ? If you enter a new code number, the code number previously entered will be erased.
- When you replace the batteries of the remote, the code number you have set may be reset to the default setting. Set the appropriate code number again.

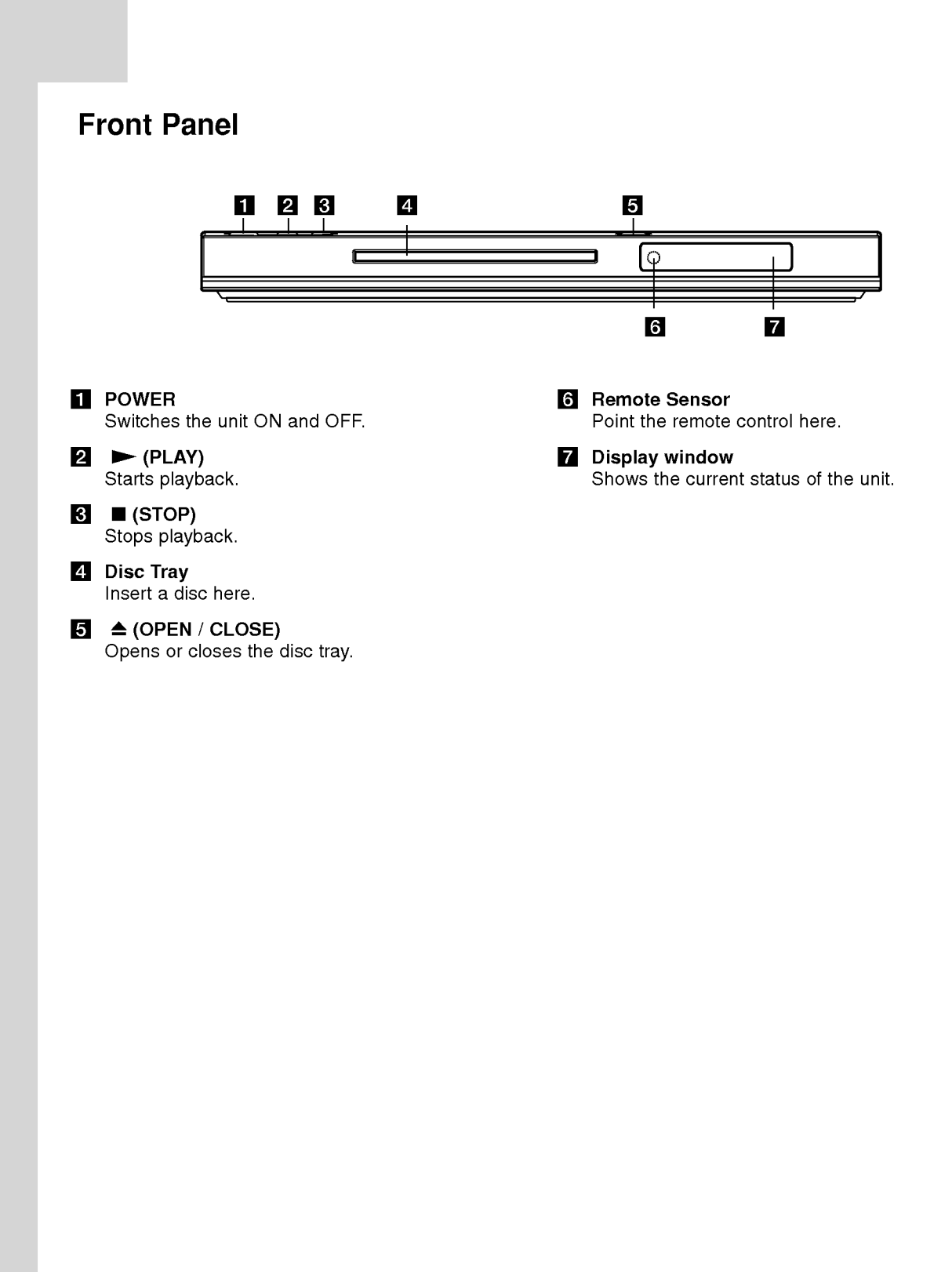

 $\odot$ 

## Remote Control

## POWER

Switches DVD Player ON and OFF.

OPEN/CLOSE (≜) Opens and closes the disc tray. 0-9 numerical buttons

Selects numbered items in a menu.

## CLEAR

Removes a track number on the Program List or a mark on the Marker Search menu.

## TV Control Buttons

POWER: Turns the TV on or off. AV: Selects the TV's source. PR/CH +/-: Selects TV's channel. VOL +/-: Adjusts TV's volume.

## DVD MENU

Accesses menu on a DVD disc. TITLE

Displays title menu, if available.  $\blacktriangle$  /  $\blacktriangleright$  /  $\blacktriangle$  /  $\blacktriangledown$  (left/right/up/down)

Selects an item in the menu. DISPLAY

Accesses On-Screen Display.

RETURN (82) Removes the setup menu, displays the video CD with PBC.

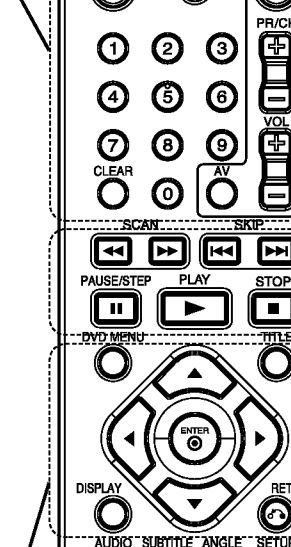

 $\bigcirc$ 

Θ

С

OPEN/<br>CLOSE

◉

**POWER**  $\left(\circ\right)$ 

## $SCAN$  (44 /  $\blacktriangleright\blacktriangleright$ ) Search backward or forward.

## $SKIP$  ( $\leftarrow$  / $\rightarrow$ )

Go to next chapter or track. Returns to beginning of current chapter or track or go to previous chapter or track.

## PAUSE / STEP (II)

Pauses playback temporarily/ press repeatedly for frame-by-frame playback.

 $\blacktriangleright$  (PLAY) Starts playback.  $STOP ( \blacksquare )$ Stops playback.

## AUDIO

Selects an audio language or an audio channel.

**SUBTITLE** Selects a subtitle language.

ANGLE Selects <sup>a</sup> DVD camera angle, if available.

**SETUP** 

Accesses or removes the Setup menu.

MARKER Marks any point during playback.

## **SEARCH**

Displays MARKER SEARCH menu. PROGRAM

Enter to program edit mode.

ZOOM Enlarges video image.

REPEAT

Repeat chapter, track, title, all.

## A-B

Repeat sequence from point A to point B.

## RANDOM

Plays tracks in random order.

## Remote Control Battery installation

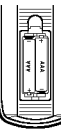

Detach the battery cover on the rear of the remote control, and insert two batteries (size AAA) with  $\oplus$  and  $\ominus$  aligned correctly.

## Remote Control Operation

Point the remote control at the remote sensor and press the buttons.

## Caution:

Do not mix old and new batteries and never mix different types of batteries such as standard, alkaline, etc.

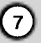

# Installation and Setup

## Setting up the Player

The picture and sound of a nearby TV, VCR, or radio may be distorted during playback. If this occurs, position the player away from the TV, VCR, or radio, or turn off the unit after removing the disc.

## DVD Player Connections

Depending on your TV and other equipment there are various ways you can connect the player. Please refer to the manuals of your TV, stereo system or other devices as necessary for additional connection information.

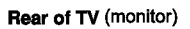

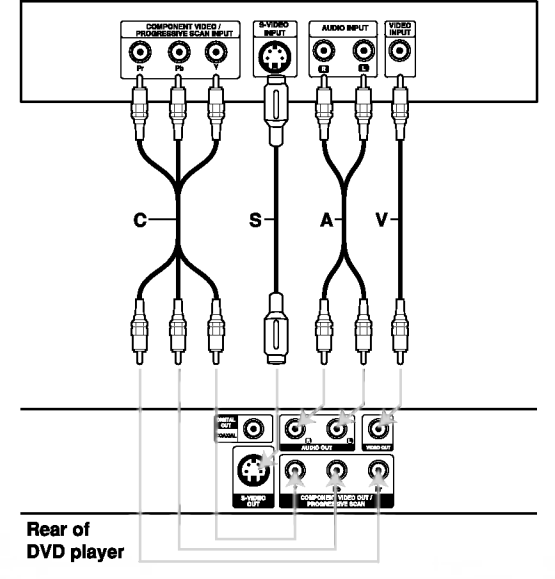

## Caution:

You must set the TV Output Select option to use COMPONENT VIDEO OUT/PROGRESSIVE SCAN and S-Video jacks. (Refer to page 11.)

## Video and Audio Connections to Your TV

Make sure the DVD player is connected directly to the TV and not to <sup>a</sup> VCR, otherwise the DVD image could be distorted by the copy protection system.

Video - Connect the VIDEO OUT jack on the DVD player to the video in jack on the TV using the video cable (V)

S-Video - Connect the S-VIDEO OUT jack on the DVD Player to the S-Video in jack on the TV using the S-Video cable (S).

Component Video - Connect the COMPONENT VIDEO OUT/PROGRESSIVE SCAN jacks on the DVD Player to the corresponding in jacks on the TV using an Y Pb Pr cable (C).

## Progressive Scan

- ? If your television is a high-definition or "digital ready" television, you may take advantage of the DVD Player's progressive scan output for the highest video resolution possible.
- If your TV does not accept the Progressive Scan format, the picture will appear scrambled if you try Progressive Scan on the DVD Player.

#### Notes:

- Set the Progressive to "On" on the setup menu for progressive signal, see page 11.
- Set the progressive to "Off" by removeing any disc from the unit and close the disc tray. Confirm that "no disc" is displayed on the display window. Then press STOP and hold it for five seconds before releasing it.
- ? Progressive scan does not work with the composite video connection (yellow VIDEO OUT jack).

Audio - Connect the left and right AUDIO OUT jacks of the DVD Player to the audio left and right IN jacks on the TV (A) using the audio cables. Do not connect the DVD Player's AUDIO OUT jack to the phone in jack (record deck) of your audio system.

8

## Audio Connection to Optional Equipment

Connect the DVD player to your optional equipment for audio output.

Rear of DVD player

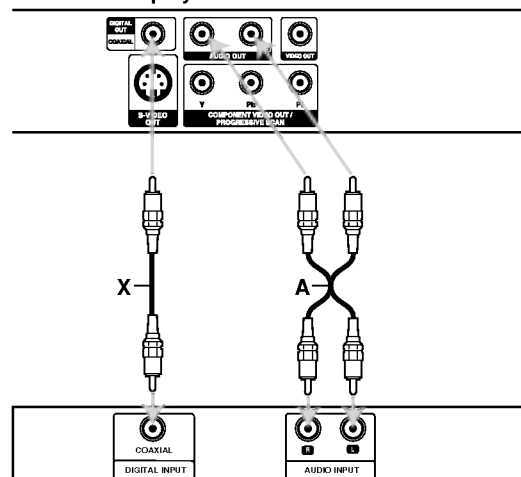

Amplifier (Receiver)

Laboratories. "Dolby", "Pro Logic", and the double-D symbol are trademarks of Dolby Laboratories.

DTS and DTS Digital Out are trademarks of Digital Theater Systems, Inc.

Amplifier equipped with 2-channel analog stereo or Dolby Pro Logic ll / Pro Logic: Connect the left and right AUDIO OUT jacks on the DVD player to the audio left and right IN jacks on your amplifier, receiver, or stereo system, using the audio cables (A).

Amplifier equipped with 2-channel digital stereo (PCM) or audio / video receiver equipped with a multi-channel decoder (Dolby Digital<sup>TM</sup>, MPEG 2, or DTS): Connect one of the DVD Player's DIGITAL AUDIO OUT jacks (COAXIAL X) to the corresponding in jack on your amplifier. Use an optional digital (COAXIAL X) audio cable.

#### Digital Multi-channel sound

A digital multi-channel connection provides the best sound quality. For this you need a multi-channel audio / video receiver that supports one or more of the audio formats supported by your DVD player such as MPEG 2, Dolby Digital and DTS. Check the receiver manual and the logos on the front of the receiver.

## Notes:

- If the audio format of the digital output does not match the capabilities of your receiver, the receiver produces a strong, distorted sound or no sound at all.
- ? Six Channel Digital Surround Sound via a digital connection can only be obtained if your receiver is Manufactured under license from Dolby | equipped with a Digital Multi-channel decoder.

## Displaying Disc Information on-screen

Some items can be changed using the menu.

- 1. Press DISPLAY during playback.
- 2. Press  $\blacktriangleleft$  /  $\blacktriangleright$  to select an item. The selected item is highlighted.
- 3. Press  $\triangle$  /  $\nabla$  to change the setting. Press ENTER. You can also use the number buttons if appropriate (e.g. inputting the title number).

**DOM** : Title(Track) Number, **O COME:** Time search **2204** : Chapter Number (DVD disc only)

## Note:

If no button is pressed for a few seconds, the onscreen display disappears.

## Initial Settings

By using the Setup menu, you can make various adjustments to items such as picture and sound. You can also set a language for the subtitles and the Setup menu, among other things. For details on each Setup menu item, see pages 10 to 13.

## To display and exit the Menu:

Press SETUP to display the menu. A second press of SETUP will take you back to initial screen.

## To go to the next level:

Press  $\blacktriangleright$  on the remote control.

To go back to the previous level: Press  $\blacktriangleleft$  on the remote control.

## General Operation

- 1. Press SETUP. The Setup menu appears.
- 2. Use  $\blacktriangleleft$  /  $\blacktriangleright$  to select the desired option then press ▼ or ENTER to move to the second level. The screen shows the current setting for the selected item, as well as alternate setting(s).
- 3. Use  $\blacktriangle$  /  $\nabla$  to select the second desired option then  $pres \triangleright$  to move to the third level.
- 4. Use  $\blacktriangle$  /  $\nabla$  to select the desired setting then press ENTER to confirm your selection. Some items require additional steps.
- 5. Press SETUP, RETURN or PLAY to exit the Setup menu.

## LANGUAGE

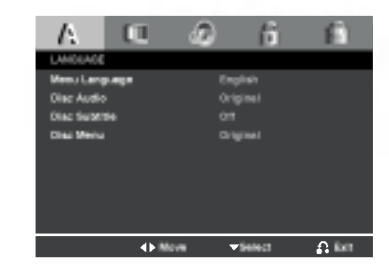

## Menu Language

Select a language for the Setup menu and on-screen display.

#### Disc Audio / Subtitle / Menu

Select the language you prefer for the audio track (disc audio), subtitles, and the disc menu.

Original -- Refers to the original language in which the disc was recorded.

Other - To select another language, press number buttons then ENTER to enter the corresponding 4 digit number according to the language code list on page 19. If you enter the wrong language code, press CLEAR.

## DISPLAY

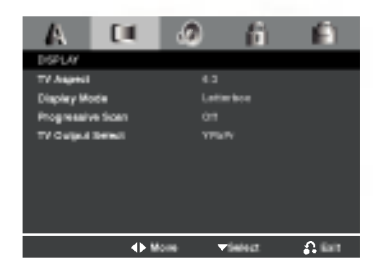

## TV Aspect

- 4:3 Select when a standard 4:3 TV is connected.
- $16:9$  Select when a 16:9 wide TV is connected.

## Display Mode

Display Mode setting works only when the TV Aspect mode is set to "4:3".

Letterbox  $-$  Displays a wide picture with bands on the upper and lower portions of the screen.

Panscan - Automatically displays the wide picture on the entire screen and cuts off the portions that do not fit.

10

# Installation and Setup

#### Progressive Scan

Progressive Scan Video provides the highest quality pictures with less flickering. If you are using the Component Video jacks for connection to <sup>a</sup> TV or monitor that is compatible with a progressive scan signal, set Progressive Scan to On. Press ENTER to confirm your selection. The confirm menu will appear.

#### Caution:

If your TV does not accept the Progressive Scan format, the picture will appear scrambled if you try Progressive Scan on the DVD Player. If you set Progressive Scan to On in error, you must reset the unit.

- 1) Press  $\blacktriangleright$ . Select "Off" using the  $\blacktriangle$  /  $\nabla$  buttons. The Setup menu appears.
- 2) Press STOP and hold it for five seconds before releasing it. The video output will be restored to the standard setting and a picture will once again be visible on <sup>a</sup> conventional analog TV or monitor.

#### TV Output Select

Set the player's TV Output Select options according to the TV connection type.

YPbPr - When your TV is connected with the COMPONENT VIDEO OUT/PROGRESSIVE SCAN jacks on the DVD player.

S-Video - When your TV is connected with the S-Video jack.

## AUDIO

Each DVD disc has <sup>a</sup> variety of audio output options. Set the player's AUDIO options according to the type of audio system you use.

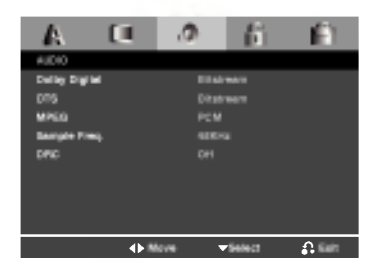

## Dolby Digital / DTS / MPEG

Bitstream - Select "Bitstream" if you connect this unit's DIGITAL OUT jack to an amplifier or other equipment with <sup>a</sup> Dolby Digital, DTS or MPEG decoder.

PCM (for Dolby Digital / MPEG) - Select when connected to a two-channel digital stereo amplifier. DVDs encoded in Dolby Digital or MPEG will be automatically downmixed to two-channel PCM audio.

Off (for DTS): If you select "Off", the DTS signal is not output through the DIGITAL OUT jack.

## Sample Freq. (Frequency)

If your receiver or amplifier is NOT capable of handling 96 kHz signals, select 48 kHz. When this choice is made, this unit automatically converts any 96 kHz signals to 48 kHz so your system can decode them.

If your receiver or amplifier is capable of handling 96 kHz signals, select 96 kHz.

Check the documentation for your amplifier to verify its capabilities.

## Dynamic Range Control (DRC)

With the DVD format, you can hear <sup>a</sup> program's soundtrack in the most accurate and realistic presentation possible. However, you may wish to compress the dynamic range of the audio output (the difference between the loudest sounds and the quietest ones). This allows you to listen to a movie at a lower volume without losing clarity of sound. Set DRC to On for this effect.

 $\left( \begin{smallmatrix} 1\ 1\end{smallmatrix} \right)$ 

## LOCK (Parental Control)

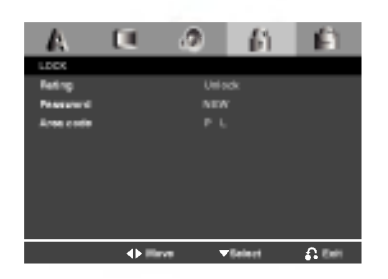

## Rating

Blocks playback of rated DVDs based on their content. Not all discs are rated.

- 1. Select Rating on the LOCK menu then press  $\blacktriangleright$ .
- 2. Select a rating from 1 to 8 using the  $\blacktriangle$  /  $\nabla$  buttons and press ENTER. The password window will appear.

Rating 1-8: Rating one (1) has the most restrictions and rating eight (8) is the least restrictive.

Unlock: If you select unlock, parental control is not active and the disc plays in full.

## 3. If you have not entered password yet:

When the "New Password" section is highlighted, enter a 4-digit password using the numbered buttons then press ENTER. Enter the 4-digit security password again to verify when the "Confirm Password" section is highlighted. The "OK" will be highlighted.

If you have entered password already: Enter a 4-digit password you have entered using the numbered buttons. The "OK" will be highlighted.

4. Press ENTER to confirm your rating selection, then press SETUP to exit the menu.

## Tips:

- If you make a mistake before pressing ENTER in each section, press CLEAR to enter again or  $\blacktriangleleft$ repeatedly to delete password numbers one by one then correct it.
- ? If you enter the wrong password, you can not proceed to the next step.

#### Password

You can create or change password.

- 1. Select Password on the LOCK menu then press  $\blacktriangleright$ . The "Change" is highlighted
- 2. Press ENTER then the password window will appear.
- 3. To make a new password: When the "New Password" section is highlighted, enter a 4-digit password using the numbered

buttons then press ENTER. Enter the 4-digit password again to verify when the "Confirm Password" section is highlighted, then. The "OK" will be highlighted.

#### To change the password:

When the "Old Password" section is highlighted, enter the 4-digit password you have created then press ENTER. The"New Password" section will be highlighted. Enter a new 4-digit password using the numbered buttons then press ENTER. Enter the new 4-digit security password again to verify when the "Confirm Password" section is highlighted. The "OK" will be highlighted.

4. Press SETUP to exit the menu.

#### If you forget your Security Code

If you forget your security code you can clear it using the following steps:

- 1. Remove any disc from the unit and close the disc tray. See that "nodISC" is displayed on the display window.
- 2. Press SETUP and setup menu apears on the TV screen. Use the numbered buttons to enter the 6-digit number "210499".See that "P-CLr" is displayed on the display window.
- 3. Enter a new password as described above.

## Area Code

Enter the code of the area whose standards were used to rate the DVD video disc, based on the list in the reference chapter.

- 1. Select "Area Code" on the LOCK menu then press  $\blacktriangleright$ .
- 2. Select the first character using  $\triangle$  /  $\nabla$  buttons.
- 3. Shift the cursor using  $\blacktriangleright$  button and select the second character using  $\blacktriangle$  /  $\nabla$  buttons then press ENTER, the password window will appear
- 4. Press ENTER, the password window will appear.
- 5. If you have not entered password yet: When the "New Password" section is highlighted, enter a 4-digit password using the numbered buttons then press ENTER. Enter the 4-digit security password again to verify when the "Confirm Password" section is highlighted. The "OK" will be highlighted.

If you have entered password already: Enter a 4-digit password you have entered using the numbered buttons. The "OK" will be highlighted.

6. Press ENTER to confirm your Area Code selection, then press SETUP to exit the menu.

## **OTHERS**

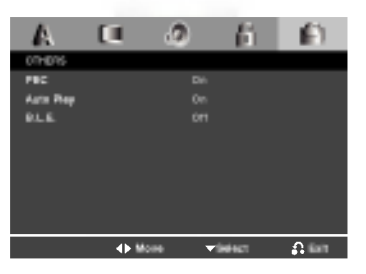

## PBC

Set Playback Control (PBC) to On or Off.

- On: Video CDs with PBC are played according to the PBC.
- Off: Video CDs with PBC are played the same way as Audio CDs.

## Auto Play

You can set up the DVD player so <sup>a</sup> DVD disc automatically starts playing whenever the DVD is inserted.

If Auto Play mode is set to On, this DVD player will search for title that has the longest playback time and then play back the title automatically.

## Note:

The Auto Play function may not work for some DVDs.

## B.L.E. (Black Level Expansion)

To select the black level of playback pictures. Set your preference and monitor's ability.

On: Expanded grey scale. (0 IRE cut off)

Off: Standard grey scale. (7.5 IRE cut off)

 $\odot$ 

# **Operations**

## General features

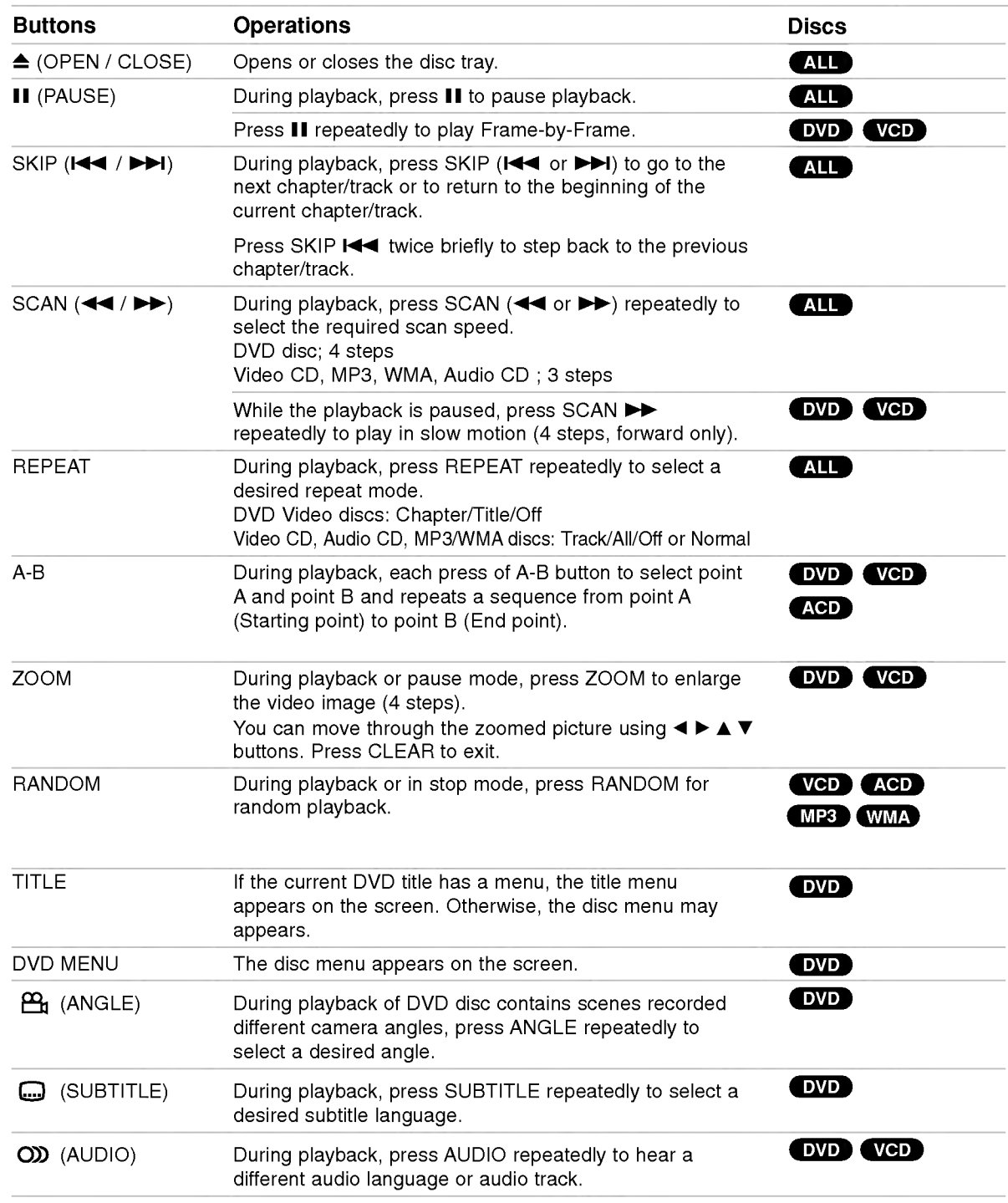

## Notes on general features:

- On a Video CD with PBC, you must set PBC to Off on the setup menu to use the repeat function (See "PBC" on page 13).
- If you press SKIP ( $\blacktriangleright$ ) once during Repeat Chapter (Track) playback, the repeat playback cancels.
- Zoom may not work on some DVDs.
- ? When you are playing <sup>a</sup> DVD disc contains scenes recorded different camera angles, the angle indicator will blink on the TV screen during scenes recorded at different angles as an indication that angle switching is possible.

## Additional features

## Time Search **DVD** VCD

To start playing at any chosen time on the disc:

- 1. Press DISPLAY during playback.
- 2. Press  $\blacktriangleleft$  /  $\blacktriangleright$  to select the time clock icon and " $\cdots$  " appears.
- 3. Input the required start time in hours, minutes, and seconds from left to right. If you enter the wrong numbers, press CLEAR to remove the numbers you entered. Then input the correct numbers.
- 4. Press ENTER to confirm. Playback starts from the selected time.

## Marker Search DVD VCD

## To enter a Marker

You can start playback from up to nine memorized points. To enter <sup>a</sup> marker, press MARKER at the desired point on the disc. The Marker icon appears on the TV screen briefly. Repeat to enter up to nine markers.

#### To Recall or Clear a Marked Scene

- 1. During disc playback, press SEARCH. The marker search menu appears on the screen.
- 2. Within 10 seconds, press  $\blacktriangleleft$  /  $\blacktriangleright$  to select a marker number that you want to recall or clear.
- 3. Press ENTER and playback starts from the marked scene. Or, Press CLEAR and the marker number is erased from the list.
- 4. You can play any marker by inputting its number on the marker search menu.

## Last Scene Memory DVD ACD VCD

This player memorizes last scene from the last disc that is viewed. The last scene remains in memory even if you remove the disc from the player or switch off the player. If you load a disc that has the scene memorized, the scene is automatically recalled.

## Note:

This player does not memorize the scene of a disc if you switch off the player before commencing to play the disc.

#### Screen Saver

The screen saver appears when you leave the DVD player in Stop mode for about five minutes. If the Screen Saver is displayed for five minutes, the DVD Player automatically turns itself off.

## Playing an Audio CD or MP3/WMA file

Audio CD - Once you insert an audio CD a menu appears on the TV screen. Press  $\blacktriangle$  /  $\nabla$  to select a track then press PLAY or ENTER to playback starts.

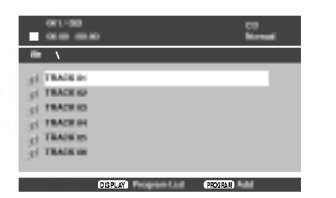

## MP3 / WMA

- 1. Press  $\triangle$  /  $\nabla$  to select a folder, and press PLAY or ENTER to see the folder contents.
- 2. Press  $\blacktriangle$  /  $\nabla$  to select a track then press PLAY or ENTER. Playback starts.

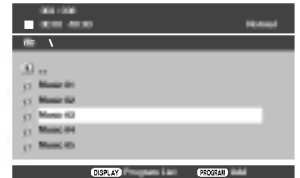

## Tips:

- ? If you are in <sup>a</sup> file list on the MUSIC menu and want to return to the Folder list, use the  $\blacktriangle$  /  $\nabla$  to highlight **EL.** and press PLAY or ENTER.
- Press DVD MENU to move to the next page. Press TITLE to move to the previous page.
- On a CD with MP3/WMA and JPEG you can switch MP3/WMA and JPEG.

Press  $\triangle$  /  $\nabla$  to select a folder, and press ENTER to see the folder contents.

## MP3 / WMA disc compatibility with this player is limited as follows:

- Sampling frequency: within 8 48 kHz (MP3), within 32 - 48kHz (WMA)
- ? Bit rate: within 8 320kbps (MP3), 32 - 192kbps (WMA)
- The player cannot read an MP3/WMA file that has a file extension other than ".mp3" / ".wma".
- CD-R physical format should be ISO 9660
- If you record MP3 / WMA files using software that cannot create a file system (eg. Direct-CD) it is impossible to playback MP3 / WMA files. We recommend that you use Easy-CD Creator, which creates an ISO 9660 file system.
- ? File names should have a maximum of 8 letters and must incorporate an .mp3 or .wma extension.
- ? They should not contain special letters such as / ? \*: " $\lt$  > letc.
- ? The total number of files on the disc should be less than 648.
- This DVD player requires discs and recordings to meet certain technical standards in order to achieve optimal playback quality. Pre-recorded DVDs are automatically set to these standards. There are many different types of recordable disc formats (including CD-R containing MP3 or WMA files) and these require certain pre-existing conditions (see above) to ensure compatible playback.

Customers should note that permission is required in order to download MP3 / WMA files and music from the Internet. Our company has no right to grant such permission. Permission should always be sought from the copyright owner.

16

## Programmed Playback

The program function enables you to store your favorite tracks from any disc in the player memory. A program can contain 30 tracks (Audio CD, MP3/WMA).

- 1. Insert <sup>a</sup> disc. (Audio CD, MP3 or WMA.)
- 2. Press  $\blacktriangle$  /  $\nabla$  to select the desired file.
- 3. Press PROGRAM during playback or in the stop mode.

Repeat press PROGRAM to place additional tracks on the program list.

4. Press DISPLAY. Program List menu appear. Press  $\blacktriangle$  /  $\blacktriangledown$  to select the track you want to start playing.

Press DVD MENU to move to the next page. Press TITLE to move to the previous page.

003 / 036

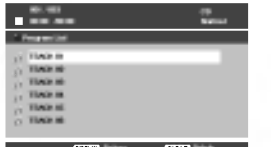

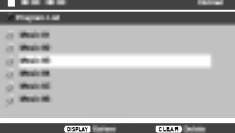

Audio CD Menu MP3/WMA Menu

- 5. Press PLAY or ENTER to start.
- 6. To resume normal playback from programmed playback.

Press DISPLAY then select a track of list and then press PLAY or ENTER.

## Erasing a Track from program list

- 1. Use  $\blacktriangle$  /  $\nabla$  to select the track that you wish to erase from the program list.
- 2. Press CLEAR. Repeat to erase additional tracks on the list.

For details on each operation item, refer to relevant page.

 $^{\text{\tiny{(7)}}}$ 

## Viewing <sup>a</sup> JPEG file

Using this DVD Player you can view discs with JPEG files.

1. Insert a disc and close the tray. The PHOTO menu appears on the TV screen.

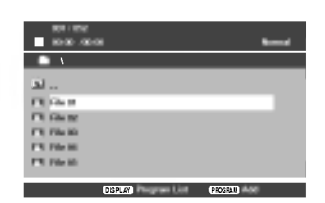

- 2. Press  $\triangle$  /  $\nabla$  to select a folder, and press ENTER or PLAY. A list of files in the folder appears. If you are in a file list and want to return to the previous Folder list, use the  $\blacktriangle$  /  $\nabla$  buttons on the remote to highlight  $\Box$  and press ENTER or PLAY.
- 3. If you want to view a particular file, press  $\blacktriangle / \blacktriangledown$  to highlight <sup>a</sup> file and press ENTER or PLAY. Viewing the file proceeding starts. While viewing <sup>a</sup> picture, you can press STOP to move to the previous menu (PHOTO menu).

## Tips:

- Press DVD MENU to move to the next page. Press TITLE to move to the previous page.
- On a CD with MP3/WMA and JPEG you can switch MP3/WMA and JPEG. Press  $\blacktriangle$  /  $\nabla$  to select a folder, and press ENTER to see the folder contents.

## Moving to another File

Press SKIP ( $\blacktriangleleft$  or  $\blacktriangleright$ ) once while viewing a picture to advance to the next or previous file.

## To rotate picture

Press  $\blacktriangleleft$  /  $\blacktriangleright$  during showing a picture to rotate the picture clockwise or counter clockwise.

## Still Picture

- 1. Press PAUSE/STEP during slide show. The player will now go into PAUSE mode.
- 2. To return to the slide show, press PLAY, ENTER or press PAUSE/STEP again.

## Zoom

Use zoom to enlarge the video image.

- 1. Press ZOOM during playback to activate the Zoom function.
- 2. Each press of the ZOOM button changes the screen in the sequence:  $100\% \rightarrow 150\% \rightarrow 200\% \rightarrow 100\%$
- 3 Use the  $\blacktriangle \blacktriangleright \blacktriangle \blacktriangleright$  buttons to move through the zoomed picture.
- 4. To resume normal playback, press CLEAR or press ZOOM repeatedly to select the 100%.

## JPEG disc compatibility with this player is limited as follows:

- Depending upon the size and number of JPEG files, it could take <sup>a</sup> long time for the DVD player to read the disc's contents. If you don't see an onscreen display after several minutes, some of the  $f$ iles may be too large  $-$  reduce the resolution of the JPEG files to less than 2M pixels as 2760 x 2048 pixels and burn another disc.
- The total number of files and folders on the disc should be less than 648.
- ? Ensure that all the selected files have the ".jpg" extensions when copying into the CD layout.
- ? If the files have ".jpe" or ".jpeg" extensions, please rename them as ".jpg" file.
- File names without ".jpg" extension will not be able to be read by this DVD player. Even though the files are shown as JPEG image files in Windows Explorer.

18

# **Reference**

## Language Codes

Use this list to input your desired language for the following initial settings:

Disc Audio, Disc Subtitle, Disc Menu.

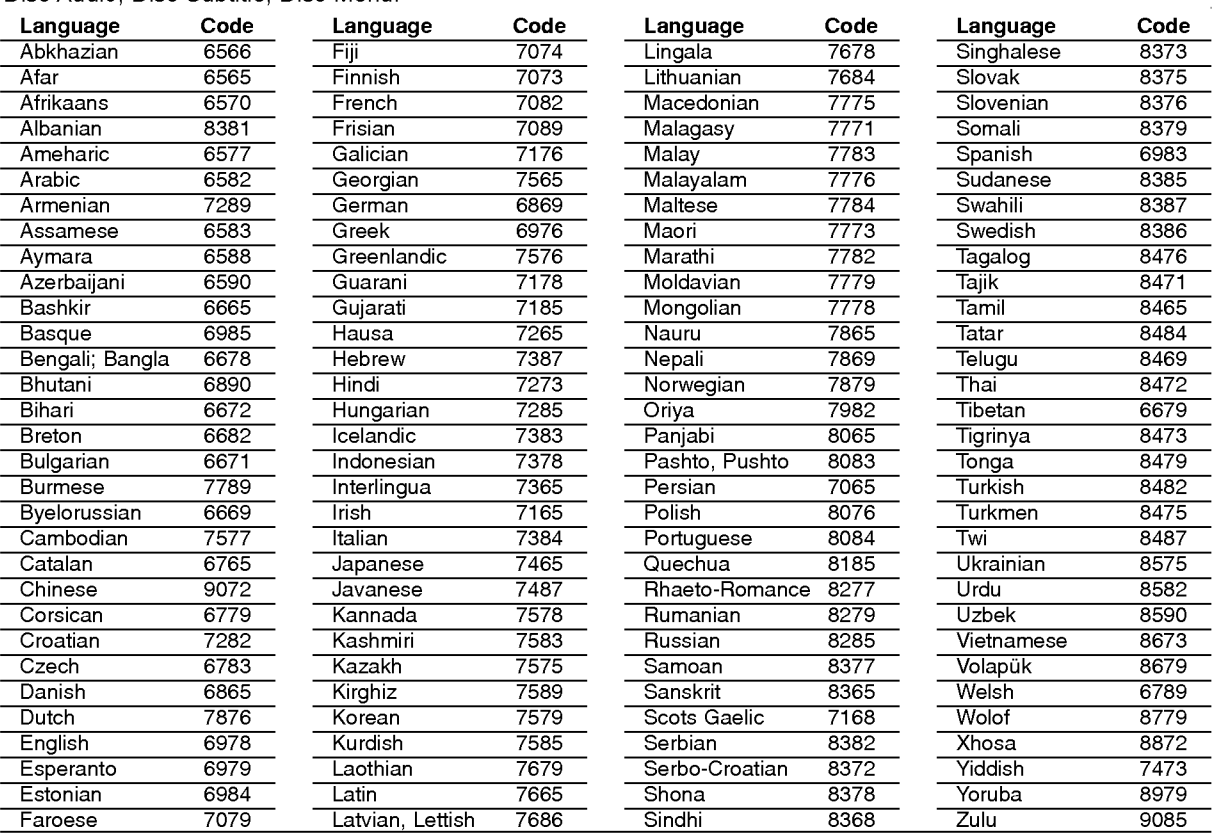

## Area Codes

Choose a Area code from this list.

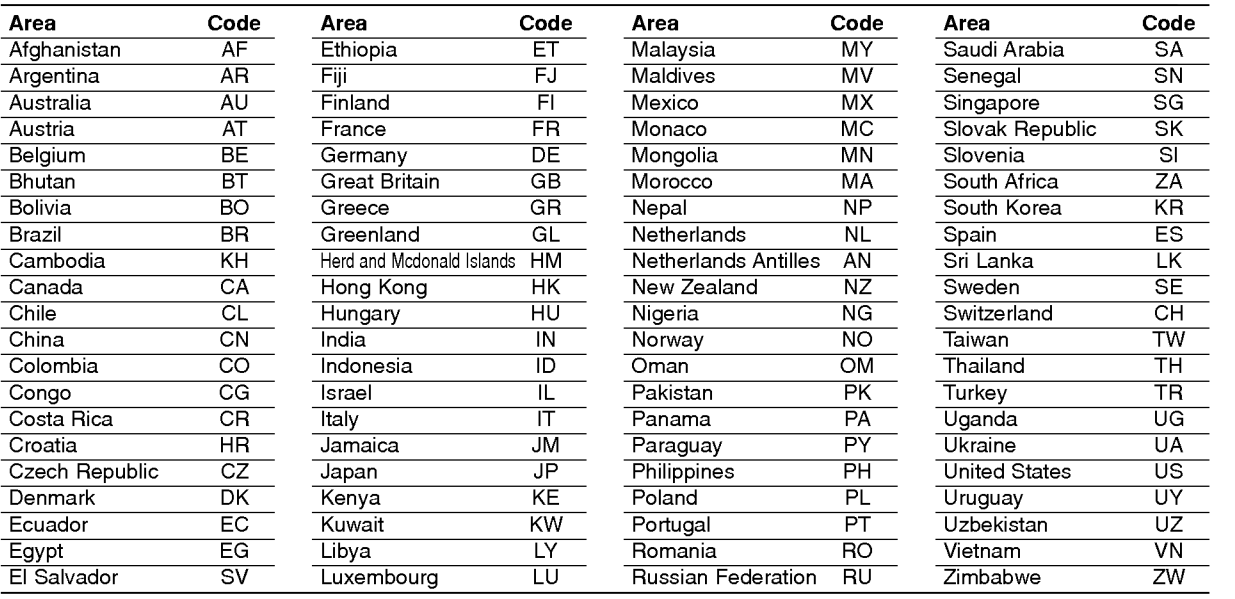

# Reference

## Troubleshooting

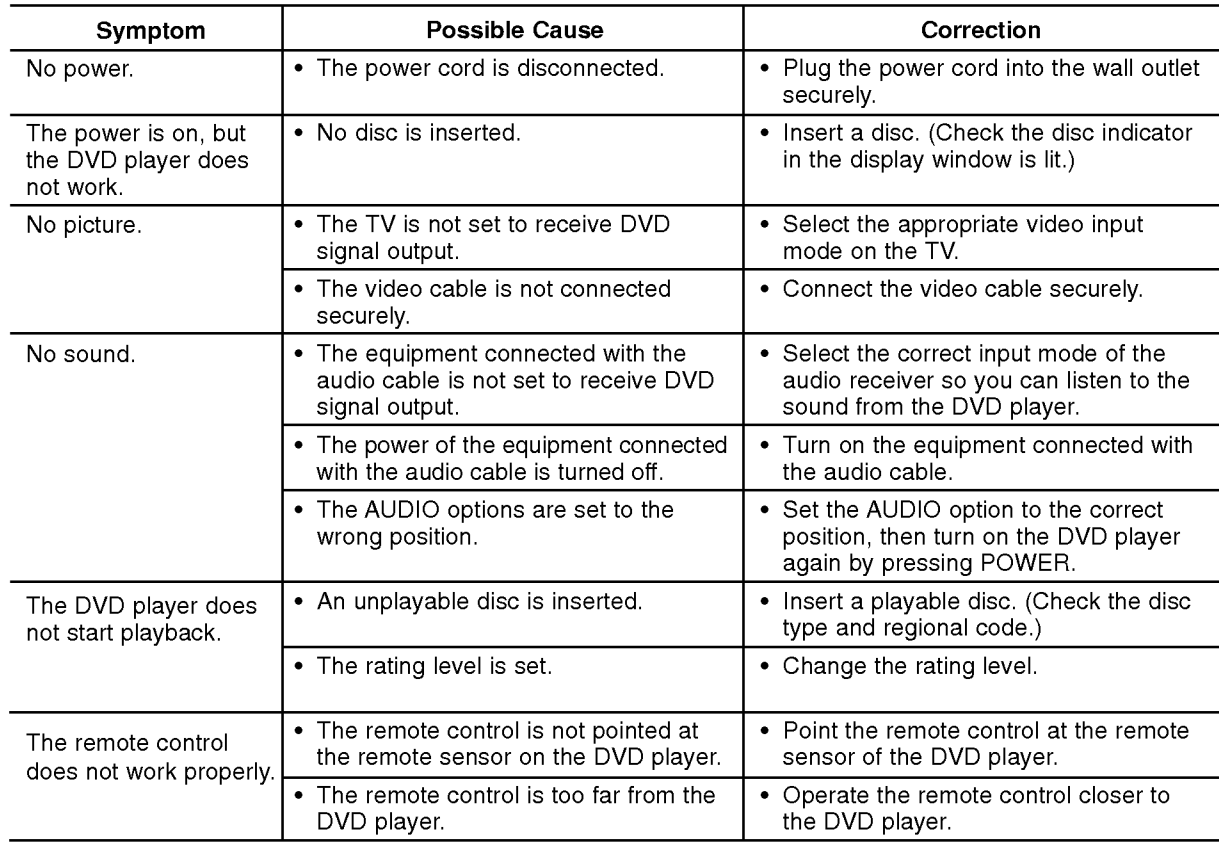

## **Specifications**

## General

Power requirements: AC 110-240 V , 50/60 Hz

Power consumption: <sup>8</sup> W

Dimensions (Approx.): 360x35x242mm(14.2x1.4x9.5inches) ( $W \times H \times D$ ) without foot

Weight (Approx.): 1.7 kg (3.7 lbs)

Operating temperature:

5°Cto35°C(41°Fto95°F)

Operating humidity: <sup>5</sup> % to <sup>90</sup> %

## **Outputs**

VIDEO OUT: 1 V (p-p), 75  $\Omega$ , sync negative, RCA jack x 1 S-VIDEO OUT: (Y) 1.0 V (p-p), 75  $\Omega$ , negative sync, Mini DIN 4-pin x 1 (C)0.3V(p-p)75Ω

COMPONENT VIDEO OUT: (Y) 1.0 V (p-p), 75  $\Omega$ , negative sync, RCA jack x 1 (Pb)/(Pr) 0.7 V (p-p), 75 Ω, RCA jack <sup>x</sup> <sup>2</sup>

## AUDIO OUT:

2.0 Vrms (1 KHz, 0 dB), 600 Ω, RCA jack (L, R) x 1 DIGITAL OUT (COAXIAL): 0.5 V (p-p), 75 Ω, RCA jack x 1

## System

## Laser:

Semiconductor laser, wavelength 650 nm Signal system: NTSC

Frequency response: DVD (PCM 96 kHz): 8 Hz to 44 kHz DVD (PCM 48 kHz): 8 Hz to 22 kHz CD: 8 Hz to 20 kHz

Signal-to-noise ratio: More than <sup>100</sup> dB (ANALOG OUT connectors only)

Harmonic distortion: Less than 0.02%

Dynamic range: More than 95 dB (DVD/CD)

## Accessories:

Video cable (1), Audio cable (1), Remote control (1), Batteries (2)

Note: Design and specifications are subject to change prior notice.

P/NO. : 3834RD0096Q

 $(20)$ 

## DV130ND AA1PLL\_SPA

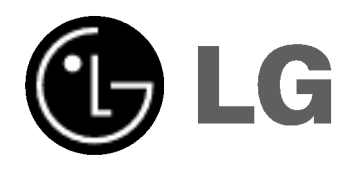

# REPRODUCTOR DE DVD

## MANUAL DEL USUARIO

MODELO : DV130

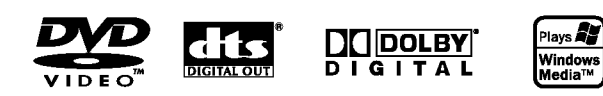

Antes de conectar, operar o ajustar este producto, lea atenta y completamente este folleto de instrucciones.

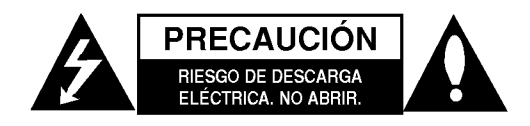

PRECAUCIÓN: PARA REDUCIR EL RIESGO DE DESCARGA ELÉCTRICA. NO RETIRE LA CUBIERTA (O LA PARTE POSTERIOR). EN EL INTERIOR NO HAY PIEZAS REPARABLES POR EL USUARIO. SOLICITE AYUDA AL PERSONAL DE SERVICIO CALIFICADO.

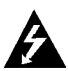

El simbolo del rayo con punta de flecha dentro de un triangulo equilatero pretende alertar al usuario de la presencia de voltaje peligroso no aislado en el interior de la carcasa del producto que puede tener la magnitud suficiente para constituir un riesgo de descarga eléctrica para las personas.

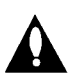

El signo de exclamación dentro de un triángulo equilátero pretende alertar al usuario de la presencia de instrucciones importantes (de servicio) para el funcionamiento y mantenimiento en la información que acompaña al producto.

ADVERTENCIA: PARA REDUCIR EL RIESGO DE INCENDIO O DESCARGA ELÉCTRICA, NO EXPONGA ESTE PRODUCTO A LA LLUVIA NI A LA HUMEDAD.

PRECAUCIÓN: No obstruya ninguno de los orificios de ventilacion. Instale conforme a las instrucciones del fabricante.

Las ranuras y orificios de la carcasa cumplen un propósito de ventilación y aseguran el funcionamiento adecuado del producto, a fin de protegerlo de un posible sobrecalentamiento.

Los orificios no deben obstruirse. El producto no debe colocarse sobre una cama, sofá, alfombra o una superficie similar. Este producto no debe colocarse en una instalación empotrada, como un librero o estante, a menos que haya una buena ventilación y se respeten todas las instrucciones del fabricante.

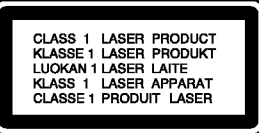

PRECAUCIÓN: RADIACIÓN VISIBLE E INVISIBLE DEL LASER AL ABRIR LA UNIDAD, INTERBLOQUEO DESACTIVADO

#### PRECAUCIÓN:

 $\left( 2\right)$ 

Este producto utiliza un sistema láser. Para asegurar el uso apropiado de este producto, lea detenidamente este manual del usuario y quárdelo para futuras consultas. Si la unidad necesitara mantenimiento, póngase en contacto con un centro de servicio autorizado. El uso de controles o ajustes, o la ejecucion de procedimientos, a excepción de los que se especifican aquí,

puede causar una exposición peligrosa a la radiación. Para evitar la exposición directa al rayo láser, no intente abrir la carcasa. Cuando está abierta, hay radiación visible del láser. NO FIJE LA VISTA EN EL LÁSER OEN EL HAZ DE LUZ.

PRECAUCIÓN: El aparato no debe exponerse al agua (goteo o salpicaduras) y no debe colocar sobre el aparato objetos llenos de liquidos, como floreros.

#### PRECAUCION relacionada con el cable de alimentación

Por lo general, se recomienda que la mayoria de aparatos se instalen en un circuito dedicado, es decir, un circuito único de salida que alimenta solamente al aparato y no tiene salidas adicionales ni circuitos derivados. Consulte la página de especificaciones de este manual del usuario para comprobarlo.

No sobrecargue los tomacorrientes. Los tomacorrientes sobrecargados, flojos o dañados, extensiones, cables de alimentación expuestos o aislamientos de cable agrietados o dañados son peligrosos. Cualquiera de ellos puede producir una descarga eléctrica o un incendio. Examine periódicamente el cable de su aparato y si muestra daños o deterioro, desconéctelo, no lo utilice y sustitúyalo por uno igual de repuesto suministrado por un distribuidor autorizado.

Proteja el cable de alimentación de abusos físicos o mecanicos, como cables torcidos, enroscados, pellizcados, atrapados o pisados. Preste especial atención a las clavijas, tomacorrientes y al punto donde el cable sale del aparato.

Para desconectar la alimentación principal, retire el cable principal de alimentación. Durante la instalación del producto, asegúrese de que el enchufe sea fácilmente accesible.

## Índice

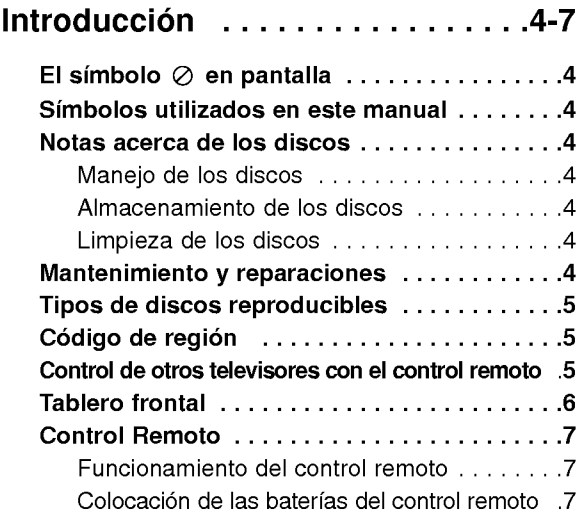

## Instalación y configuración . . . . . 8-13

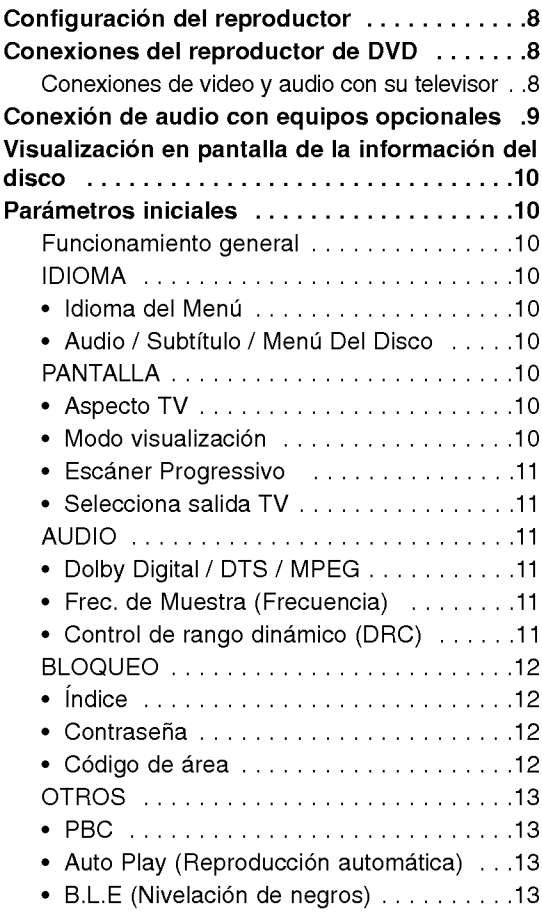

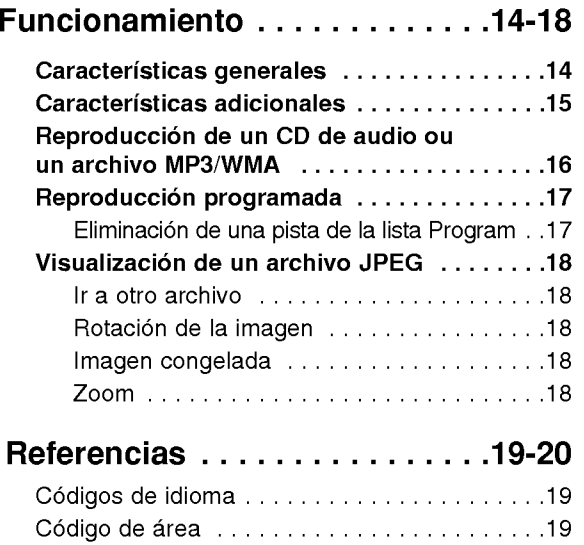

Detección y solución de problemas . . . . . . . . . 20 Especificaciones ..............................20

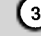

# **Introducción**

Para garantizar el uso adecuado de este producto, lea detenidamente este manual del usuario y consérvelo para futuras consultas.

Este manual le ofrece información sobre el manejo y el mantenimiento de su reproductor de DVD. En caso que la unidad necesitara alguna reparación, póngase<br>en contacto con un taller de servicio autorizado.

## El símbolo  $\oslash$  en pantalla

El símbolo "  $\oslash$  " puede aparecer en la pantalla de su televisor durante la operación e indica que la función que se explica en este manual del usuario no esta disponible para ese disco de video DVD especifico.

## Simbolos utilizados en este manual

## Nota:

Indica la existencia de notas y caracteristicas de operación.

## Consejo:

Señala consejos y sugerencias para facilitar las funciones.

Un apartado, cuyo titulo tenga uno de los siguientes símbolos indica que éste sólo se aplica al disco representado con el simbolo.

ALL<sup>3</sup> A continuación se proporciona una lista

completa de discos DVD y DVD±R/RW finalizados

- **VCD** CD de video
- CD de audio ACD
- Archivos MP3 MP3
- Archivos WMA WMA

## Notas acerca de los discos

## Manejo de los discos

No toque la cara grabada del disco. Sostenga el disco por los extremos para no dejar huellas en la superficie. Nunca pegue papel o cinta adhesiva en el disco.

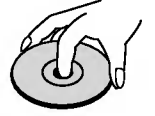

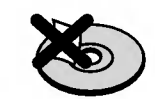

## Almacenamiento de los discos

Tras la reproducción, guarde el disco en su caja. No exponga el disco directamente a la luz solar o a fuentes de calor ni lo deje dentro de un automóvil estacionado y expuesto a la luz solar.

## Limpieza de los discos

Las huellas y el polvo en el disco pueden disminuir la calidad de la imagen y distorsionar el sonido. Antes de reproducir el disco, limpielo con un pano. Pase el pano desde el centro del disco hacia afuera.

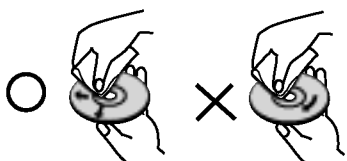

No utilice solventes fuertes como alcohol, benceno, aguarrás, productos de limpieza o aerosoles antiestaticos fabricados para los antiguos discos de vinilo.

## Mantenimiento y reparaciones

Consulte la información en este capítulo antes de ponerse en contacto con el servicio de soporte técnico.

## Manejo de la unidad

## Durante el transporte de la unidad

Conserve la caja y los materiales de embalaje originales. Si necesita enviar de nuevo la unidad, para su máxima protección empaquétela como venía de fabrica.

## Conservación de las superficies externas

- No utilice líquidos volátiles, como insecticidas, cerca de la unidad.
- No deje productos de caucho o plástico en contacto con la unidad durante un tiempo prolongado, pues podrian dejar marcas en la superficie.

## Limpieza de la unidad

Para limpiar el reproductor, utilice un paño suave y seco. Si las superficies estan extremadamente sucias, utilice un paño suave ligeramente humedecido con una solución de detergente suave.

No utilice solventes fuertes, como alcohol, benceno o disolventes, pues podrían dañar la superficie de la unidad.

## Mantenimiento de la unidad

El reproductor de DVD es un aparato de precision de alta tecnologia. Si los lentes opticos y las piezas de la unidad del disco estan sucios o deteriorados, la calidad de la imagen podria reducirse.

Dependiendo del medio de uso, se recomienda la inspeccion y el mantenimiento regulares tras 1,000 horas de uso.

Para más información, póngase en contacto con su distribuidor más cercano.

 $\circ$ 

## Tipos de discos reproducibles

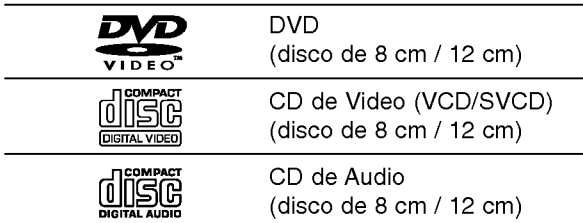

Ademas, esta unidad reproduce DVD±R/RW <sup>y</sup> CD-R/RW que contengan titulos de audio, MP3, WMA, o JPEG.

## Notas:

- En función de las condiciones del equipo de grabación o del propio disco CD-R/RW (o DVD±R/ ±RW), algunos discos CD-R/RW (o DVD±R/±RW) no pueden ser reproducidos en esta unidad.
- ? No utilice CD con forma irregular (por ejemplo, con forma de corazon <sup>u</sup> octagonal) pues podrian provocar el mal funcionamiento de la unidad.

## Código de región

Esta unidad tiene un código de región impreso en su parte posterior. La unidad sólo puede reproducir DVDs con la misma etiqueta que la existente en la parte posterior de la unidad, o "ALL (TODOS)".

## Notas sobre los códigos regionales

- ? La mayoria de los discos DVD tiene un mundo con uno o más números en su interior claramente visibles en la cubierta. Este número debe coincidir con el codigo regional de su reproductor de DVD <sup>o</sup> el disco no podrá ser reproducido.
- Si intenta reproducir un DVD con un código de región distinto al de su reproductor, aparecerá en pantalla el mensaje "Chequee Codigo Regional".

## Notas sobre los derechos de autor:

La ley prohibe copiar, retransmitir, proyectar, retransmitir por cable, reproducir en público o alquilar material registrado sin autorizacion. Este producto cuenta con la proteccion contra copias creada por Macrovision. Algunos discos cuentan con señales de proteccion contra copias. Cuando se graban <sup>o</sup> reproducen las imágenes de estos discos, éstas tendrán interferencias. Este producto utiliza la tecnología de protección de los derechos de autor que se encuentra amparada por el registro de ciertas patentes estadounidenses y otros derechos de propiedad intelectual de Macrovision Corporation y otros titulares. El uso de esta tecnologia de proteccion de los derechos de autor debe ser autorizado por Macrovision Corporation y queda limitado al uso domestico y otros usos limitados, a menos que Macrovision Corporation autorice lo contrario. Queda prohibida la ingenieria inversa y el desmontaje del producto.

LOS CONSUMIDORES DEBEN RECORDAR QUE NO TODOS LOS TELEVISORES DE ALTA DEFINICIÓN SON TOTALMENTE COMPATIBLES CON ESTE PRODUCTO Y QUE PUEDE PROVOCAR LA APARICIÓN DE DISTORSIONES EN LA IMAGEN. EN EL CASO DE PROBLEMAS EN LA IMAGEN DE 525 PROGRESSIVE SCAN, SE RECOMIENDA QUE EL USUARIO CAMBIE LA CONEXION A LA SALIDA 'STANDARD DEFINITION'. EN CASO DE DUDA EN RELACION CON LA COMPATIBILIDAD DE NUESTRO TELEVISOR CON ESTE MODELO DE REPRODUCTOR DVD 525p, LE ROGAMOS QUE SE PONGA EN CONTACTO CON NUESTRO CENTRO DE ATENCIÓN AL CLIENTE.

## Control de otros televisores con el control remoto

Con el control remoto puede regular el nivel de sonido, la recepción de señales y el interruptor de encendido de su televisor LG.

Tambien puede regular el nivel de sonido, la recepcion de senales y el interruptor de encendido de otros televisores que no sean LG. Si su televisor se encuentra incluido en la siguiente tabla, ajuste el código correspondiente a su fabricante.

- Para seleccionar el código del fabricante de su televisor, presione las teclas numéricas mientras mantiene presionado el botón TV POWER (consulte la siguiente tabla).
- 2. Suelte el botón TV POWER.

Números de código de televisores controlables Si en la lista aparece más de un código, indíquelos uno a uno, hasta que encuentre el que funcione mejor con su televisor.

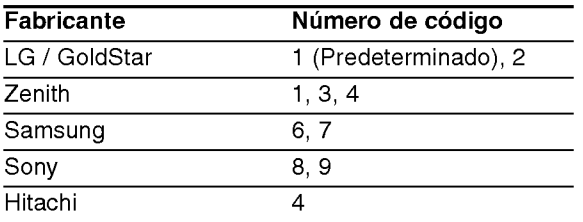

## Notas:

- ? Dependiendo de su televisor, es posible que algunos botones no funcionen para el aparato, incluso después de introducir el código correcto del fabricante.
- · Si introduce un nuevo código, éste sustituirá el código previamente introducido.
- ? Al cambiar las baterias del control remoto, es posible que el número de código indicado regrese al valor predeterminado. Introduzca nuevamente el número del código.

## Tablero frontal

 $\odot$ 

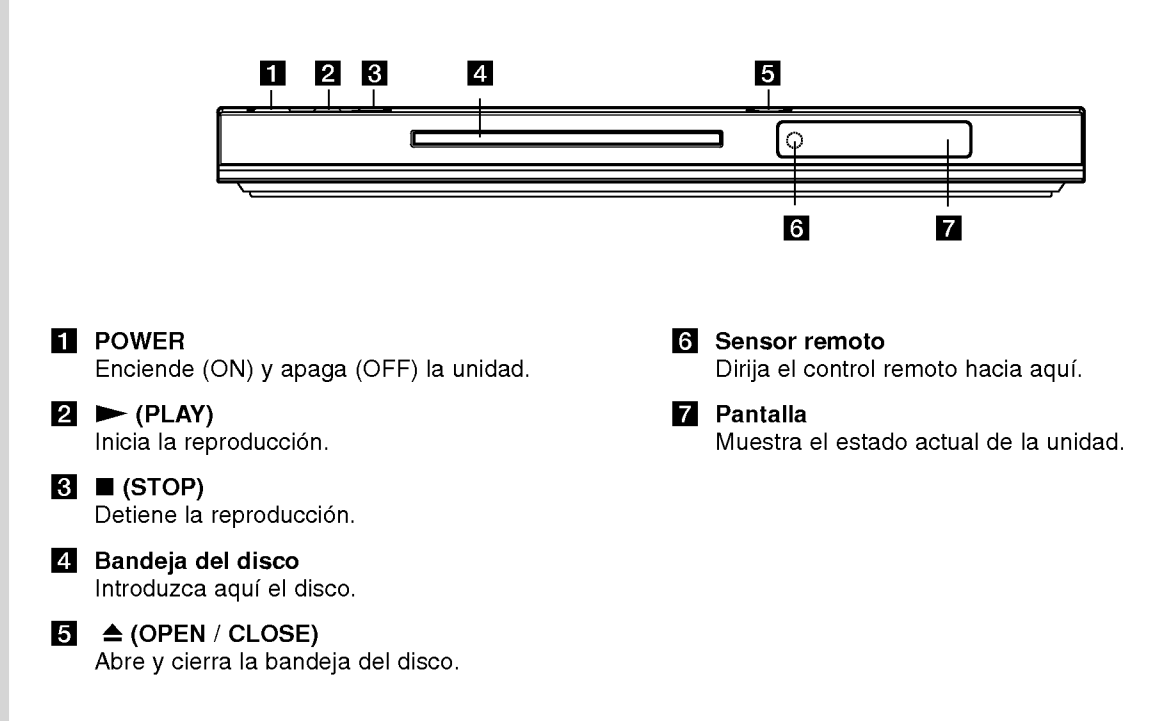

## Control Remoto

## POWER

Enciende y apaga el reproductor de DVD.

OPEN/CLOSE (ABRIR/CERRAR) ( $\triangle$ ) Abre o cierra la bandeja del disco.

Botones numéricos 0-9 Selecciona opciones numeradas en un menú.

## CLEAR (ELIMINAR)

Elimina una pista de la lista del programa o la marca en el menú de BUSQUEDA.

Botones de control del televisor POWER: Enciende <sup>y</sup> apaga el televisor. AV: Selecciona la fuente del televisor. PR/CH +/-: Selecciona un canal del televisor. VOL +/-: Ajusta el volumen del televisor.

## DVD MENU

Accede al menú de un disco DVD. TITLE (TITULO) Despliega el menú de títulos del

disco, si está disponible.  $\blacktriangle$  /  $\blacktriangleright$  /  $\blacktriangle$  /  $\blacktriangledown$  (izg./der./arriba/abajo) Selecciona una opción en el menú.

DISPLAY (PANTALLA)

Accede a la pantalla.

RETURN (regresar) ( $\delta$ ) Sale del menú de configuración, despliega el menú de un CD de video con función PBC.

## $SCAN$  (44 /  $\blacktriangleright\blacktriangleright$ ) Busca hacia atrás o hacia delante.

 $SKIP$  ( $\leftarrow$  / $\rightarrow$ ) Va al siguiente capitulo o pista. Regresa al inicio del capitulo o pista actual o va al capitulo o pista anterior.

PAUSE / STEP (II) Interrumpe temporalmente la reproducción. Presione varias veces para una reproducción cuadro por cuadro.

PLAY (REPRODUCIR) Comienza la reproducción.

 $STOP (PARAR) (I)$ Detiene la reproducción.

## AUDIO

OPEN/<br>CLOSE

◉

**② ③**  $\odot$ 

❻

◉ ତ

ര

冋 ।ਜ਼ਿਕ

 $\ddot{}$ 

ö

 $\bigcirc$ 

σ

Ő

茝

 $\blacksquare$ 

0

С

**FOWER**  $\left( 0\right)$ 

 $\bm{\mathrm{O}}$ 

ᢙ

G.

ন্দ

 $\overline{\mathbf{u}}$ 

Selecciona el idioma del audio o un canal de audio.

SUBTITLE (SUBTITULADO) Selecciona el idioma de los subtítulos.

ANGLE (ANGULO) Selecciona el ángulo de la cámara si está disponible.

SETUP (CONFIGURACIÓN) Entra o sale del menú de configuración.

MARKER (MARCADOR) Marca cualquier punto durante la reproducción.

SEARCH (BÚSQUEDA) Muestra el menú BÚSQUEDA DE MARCADORES.

PROGRAM Programa el modo de edición. ZOOM

Aumenta la imagen de video.

REPEAT (REPETIR) Repite un capitulo, pista, titulo o todo.

A-B

Repite la secuencia desde el punto A al punto B.

RANDOM (ALEATORIO) Reproduce las pistas en orden aleatorio.

## Colocacion de las baterias del control remoto

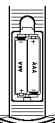

Retire la tapa del compartimiento de las baterias de la parte posterior del control remoto e introduzca dos baterias (AAA) con la alineación correcta  $\oplus$  y  $\ominus$ .

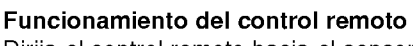

Dirija el control remoto hacia el sensor remoto y presione los botones.

## Cuidado:

No mezcle baterias usadas con baterias nuevas ni de distintos tipos, por ejemplo normales con alcalinas, etc.

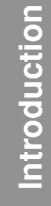

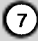

# Instalación y configuración

## Configuración del reproductor

La imagen y el sonido de un televisor o aparato de video cercano pueden distorsionarse durante la reproducción. Si esto ocurre, coloque el reproductor lejos del televisor, video o radio y apague la unidad cuando haya sacado el disco.

## Conexiones del reproductor de DVD

En función de su televisor y otros equipos, existen distintas formas de conectar el reproductor. Consulte los manuales de su televisor, sistema estéreo u otros aparatos para obtener la información adicional necesaria para la conexión.

Parte posterior de un televisor

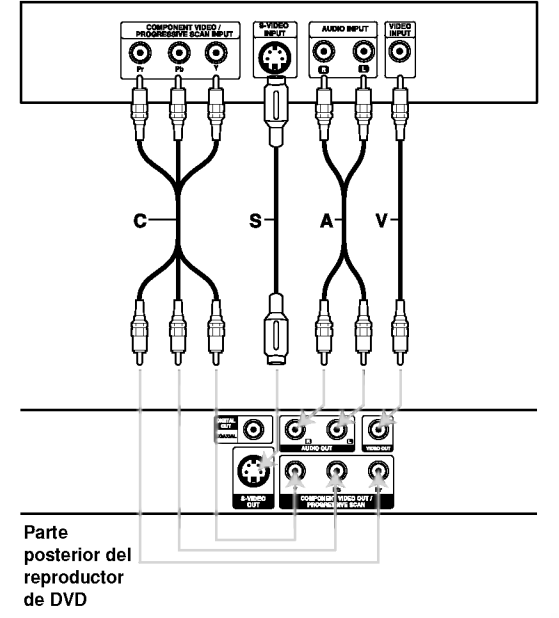

## Cuidado:

Deberá configurar la opción "Selecciona salida TV" para utilizar la función COMPONENT VIDEO OUT/PROGRESSIVE SCAN <sup>y</sup> las entradas de video-S. (Consulte la página 11.)

## Conexiones de video y audio con su televisor

Asegúrese de que el reproductor de DVD esté conectado directamente al televisor y no a un aparato de video, de lo contrario, la imagen del DVD podria verse distorsionada por el sistema de proteccion contra copias.

Video -- Conecte la entrada de VIDEO OUT del reproductor de DVD <sup>a</sup> la entrada de video del televisor utilizando un cable de video (V).

S-Video - Conecte la entrada de S-VIDEO del reproductor de DVD <sup>a</sup> la entrada de video del televisor utilizando un cable de video (S).

Video Componente - Conecte las entradas de COMPONENT VIDEO OUT/PROGRESSIVE SCAN del reproductor de DVD <sup>a</sup> las entradas correspondientes del televisor utilizando el cable  $Y$  Pb Pr  $(C)$ .

## Escaner Progressivo

- Si su televisor es un aparato de alta definición o "listo para la era digital", puede aprovechar la salida de Escáner Progressivo del reproductor de DVD para obtener la mayor resolución de video posible.
- Si su televisor no acepta esta dfunción, la imagen aparecerá codificada si intenta visualizar imágenes con esta función en el reproductor de DVD.

## Notas:

?

- Ajuste la funcion "Escaner Progressivo " a "Encendido" en el menú de configuración para recibir esta señal. Consulte la página 11.
- Ajuste la función a "apagado" sacando cualquier disco de la unidad y cierre la bandeja de discos. Observe que aparece "No hay Disco" en la pantalla. A continuación, presione STOP y manténgalo así durante 5 segundos antes de soltarlo.
- Esta función no se activará no funciona con las conexiones de video analógico (entrada amarilla de VIDEO OUT).

Audio - Conecte las entradas de AUDIO OUT (SALIDA DE AUDIO) derecha <sup>e</sup> izquierda del reproductor de DVD <sup>a</sup> las entradas izquierda <sup>y</sup> derecha del televisor (A), utilizando los cables de audio. No conecte la entrada de AUDIO OUT del reproductor de DVD <sup>a</sup> la entrada de audio (pletina de grabación) de su sistema de audio.

(8)

## Conexión de audio con equipos opcionales

Conecte el reproductor de DVD <sup>a</sup> su equipo opcional para la salida de audio.

Parte posterior del reproductor de DVD

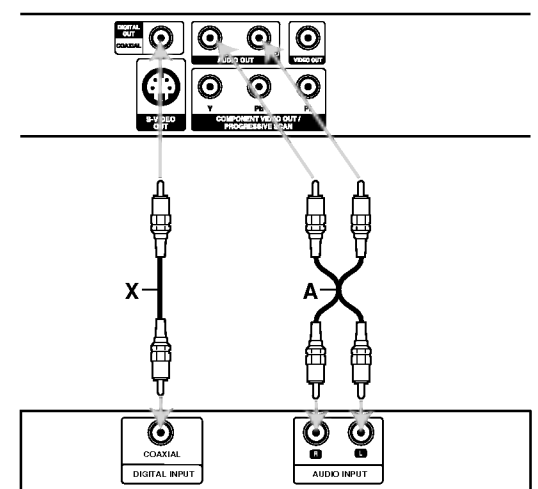

Amplificador (Receptor)

Fabricado bajo autorización de Dolby Laboratories. "Dolby" y "Pro Logic" y el simbolo de doble D son marcas comerciales de Dolby Laboratories.

DTS v DTS Digital Out son marcas comerciales de Digital Theater Systems, Inc.

Amplificador equipado con dos canales de sonido estéreo análogo o Dolby Pro Logic II / Pro Logic: Enchufe los conectores de AUDIO OUT del reproductor de DVD <sup>a</sup> las entradas de audio izquierda

y derecha de su amplificador, receptor o sistema estéreo, utilizando los cables de audio (A).

Amplificador equipado con dos canales de sonido estéreo digital (PCM) o receptor de audio / video equipado con un decodificador multi-canal (Dolby DigitalTM, MPEG <sup>2</sup> <sup>o</sup> DTS): Enchufe uno de los conectores de audio digital (COAXIAL X) del reproductor de DVD <sup>a</sup> la entrada correspondiente de su amplificador. Utilice un cable opcional de audio digital (COAXIAL X).

## Sonido digital multi-canal

Una conexión multi-canal digital ofrece la mejor calidad de sonido. Para ello necesita un receptor de audio/video multi-canal que soporte uno o más de los formatos de audio admitidos por su reproductor de DVD, por ejemplo, MPEG 2, Dolby Digital <sup>y</sup> DTS. Consulte el manual del receptor y los logotipos de la parte frontal del receptor.

## Notas:

- ? Si el formato de audio de la salida digital no coincide con las capacidades de su receptor, éste emitirá un sonido fuerte y distorsionado o no emitirá sonido alguno.
- Sólo se puede obtener el sonido envolvente digital de seis canales a través de la conexión digital si su receptor cuenta con un decodificador multi-canal digital.

## Visualización en pantalla de la información del disco

Algunos elementos pueden cambiarse utilizando el menú.

- 1. Presione el botón DISPLAY (MOSTRAR EN PANTALLA) durante la reproducción.
- 2. Presione  $\blacktriangleleft$  /  $\blacktriangleright$  para seleccionar una opción. Se marcará la opción seleccionada.
- 3. Presione  $\triangle$  /  $\nabla$  para cambiar la configuración. Presione ENTER. También puede usar los botones numéricos si es apropiado (Ej. introducción del número de título).
- 1204 : Número de título (pista)
- **: Búsqueda por tiempo**
- **224 : Número de capítulo (Sólo discos de DVD)**

#### Nota:

Si no se presiona ningún botón durante algunos segundos, la visualización en pantalla desaparecerá.

## Parametros iniciales

Con el menú Setup (Configuración) puede efectuar varios ajustes en opciones tales como la imagen y el sonido. Asimismo, puede configurar, entre otras funciones, el idioma para los subtítulos y el menú Setup. Para conocer más detalles sobre cada opción de este menú, consulte las páginas 10 a 13.

## Para entrar y salir del menú:

Presione SETUP para entrar al menú. Presionando de nuevo SETUP volverá a la pantalla inicial.

Para pasar a la categoria siguiente:  $P$  resione  $\blacktriangleright$  en el control remoto.

Para volver a la categoría anterior:  $P$ resione  $\blacktriangleleft$  en el control remoto.

## Funcionamiento general

- 1. Presione SETUP. Aparecerá el menú de configuración.
- 2. Utilice los botones  $\blacktriangleleft$  /  $\blacktriangleright$  para seleccionar la opción deseada y presione ▼ o ENTER para pasar a la segunda categoria. La pantalla muestra la configuración actual de la opción elegida, así como los parametros alternativos.
- 3. Utilice los botones  $\blacktriangle$  /  $\nabla$  para seleccionar la segunda opción deseada y presione > para pasar a la tercera categoria.
- 4. Utilice los botones  $\triangle$  /  $\nabla$  para seleccionar la configuración deseada y presione ENTER para confirmar su eleccion. Algunas opciones requieren pasos adicionales.
- 5. Presione SETUP, RETURN <sup>o</sup> PLAY para salir del menú de configuración.

## IDIOMA

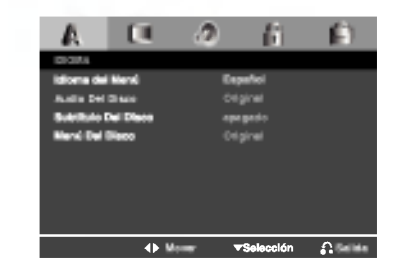

## Idioma del Menú

Elija un idioma para el menú Setup y para la pantalla.

## Audio / Subtítulo / Menú Del Disco

Seleccione el idioma que prefiera para la pista de audio (audio del disco), subtítulos y menú del disco.

Original -- Hace referencia al idioma original en el que se grabó el disco.

Otros -- Para seleccionar otro idioma presione los botones numéricos y, a continuación, presione ENTER para introducir el número de cuatro4 dígitos correspondiente según la lista de códigos de idiomas incluida en la página 19. Si introdujera el código erróneo, presione CLEAR.

## PANTALLA

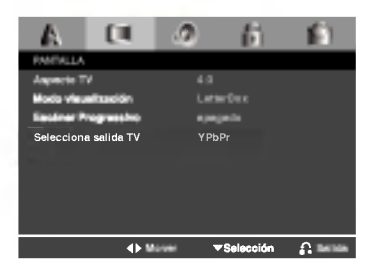

## Aspecto TV

- 4:3 Seleccione esta opción cuando conecte un televisor estándar de 4:3.
- 16:9 Seleccione esta opción cuando conecte un televisor de 16:9 de ancho.

## Modo visualización

La configuración del modo de visualización sólo funciona cuando el modo de aspecto del televisor se encuentra en "4:3".

Letterbox - Muestra una imagen ancha con bandas en la parte superior e inferior de la pantalla.

Panscan - Muestra de forma automática la imagen en la pantalla completa y corta las partes de la imagen que no se ajusten a la misma.

10

#### Escáner Progressivo

La función Escáner Progressivo proporciona la mejor calidad de imagenes con el minimo de parpadeo. Si está utilizando las video-conexiones de componentes para conectar a un televisor o monitor que sea compatible con una señal de Escáner Progressivo, ajuste esta función en encendido. Presione ENTER para confirmar su elección. Aparecerá el menú de confirmacion.

#### Precaución:

Si su televisor no acepta este formato aparecerá la imagen codificada si intenta hacer funcionar esta función en el reproductor de DVD.

Si ajusta esta función en encendido por error, deberá reiniciar la unidad.

- 1) Presione ▶. Seleccione "apagado" utilizando los botones ▲ / ▼. Aparecerá el menú Setup.
- 2) Presione STOP y manténgalo así durante 5 segundos antes de soltarlo. La salida de video volverá a aparecer y el ajuste estándar y la imagen serán de nuevo visibles en un televisor o monitor analógico convencional.

#### Selecciona salida TV

Ajuste las opciones de Selecciona salida TV de acuerdo con el tipo de conexión.

YPbPr - Cuando su televisor esté conectado al reproductor de DVD con las entradas COMPONENT VIDEO OUT/PROGRESSIVE SCAN.

S-Video - Cuando su televisor esté conectado con la entrada S-Video.

## AUDIO

Cada disco DVD cuenta con varias opciones de salida de audio. Configure las opciones de AUDIO del reproductor según el tipo de sistema de audio que utilice.

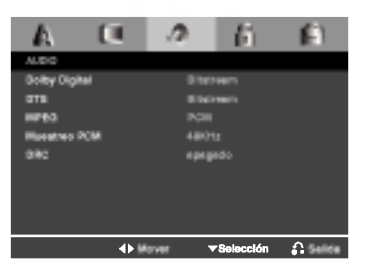

#### Dolby Digital / DTS / MPEG

Bitstream -- Seleccione "Bitstream" si conectó el conector de SALIDA DIGITAL del reproductor de DVD <sup>a</sup> un amplificador <sup>o</sup> <sup>a</sup> otro equipo con decodificador de Dolby Digital, DTS <sup>o</sup> MPEG.

PCM (para Dolby Digital / MPEG) - Seleccione esta opcion cuando haya conectado el equipo a un amplificador de sonido estéreo digital de dos canales. Los DVD codificados con Dolby Digital <sup>o</sup> MPEG, se mezclarán automáticamente en audio PCM de dos canales.

apagado (para DTS) - Si selecciona "apagado",<br>no habrá salida de señal DTS a través del conector DIGITAL OUT (SALIDA DIGITAL).

#### Frec. de Muestra (Frecuencia)

Si su receptor o amplificador NO acepta señales de 96 kHz, seleccione 48 kHz. Con ello, la unidad convierte automaticamente las senales de 96 kHz a 48 kHz para que su sistema pueda decodificarlas.

Si su receptor o amplificador puede aceptar señales de 96kHz, seleccione esta opción.

Revise la documentación de su amplificador para verificar su capacidad.

#### Control de rango dinámico (DRC)

Con el formato DVD puede escuchar la banda sonora de un programa con la representación más precisa y realista posible, gracias a la tecnologia de audio digital. No obstante, tal vez desee comprimir el rango dinamico de la salida de audio (diferencia entre los sonidos más altos y los más bajos). Esta opción le permite escuchar una película a un volumen más bajo sin perder la claridad del sonido. Para ello, active el DRC.

## BLOQUEO

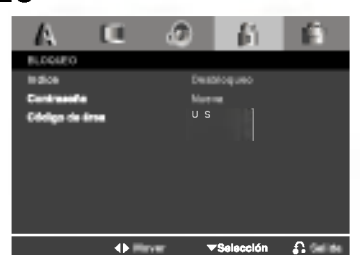

#### Indice

Bloqueo de reproducción de DVD clasificados según<br>su contenido. No todos los discos están clasificados.

- 1. Seleccione Índice en el menú LOCK y después presione  $\blacktriangleright$ .
- Seleccione un Indice del 1 al 8 mediante los botones  $\blacktriangle$  /  $\nabla$  y presione ENTER. Aparecerá la ventana de contraseña.

Indice 1-8: El Indice <sup>1</sup> (uno) cuenta con la mayor parte de las restricciones y el Indice 8 (ocho)cuenta con menos restricciones.

Desbloquear: Si selecciona desbloquear, el control paterno no estará activo y el disco se reproducira por completo.

#### 3. Si aún no ha introducido la contraseña:

Cuando la sección "Nueva contraseña" esté realzada, introduzca una contraseña de cuatro4 dígitos utilizando los botones numéricos y después presione ENTER. Introduzca de nuevo la contraseña de seguridad de cuatro4 dígitos para verificarla cuando la seccion "Confirmar contraseña" esté realzada. Se resaltará "OK".

## Si ya ha introducido la contraseña:

Introduzca una contrasena de cuatro4 digitos utilizando los botones numéricos. Se resaltará "OK".

4. Presione ENTER para confirmar su selección de Indice y después presione SETUP para salir del menú.

#### Consejos:

- ? Si comete un error antes de presionar ENTER en cada seccion, presione CLEAR para introducirla de nuevo  $\circ$  < repetidamente para eliminar los números de la contraseña uno por uno y así corregirlos.
- ? Si introdujera una contrasena incorrecta, no podra avanzar al siguiente paso.

#### Contraseña

 $\left( \overline{12}\right)$ 

Usted puede crear o cambiar una contraseña.

1. Seleccione la contraseña en el menú LOCK y  $p$ resione  $\blacktriangleright$ 

Se resaltara "Cambiar".

- 2. Presione ENTER y aparecerá la ventana de contraseña.
- 3. Para crear una nueva contraseña: Cuando la sección "Nueva contraseña" esté realzada, introduzca una contraseña de cuatro4 dígitos utilizando los botones numéricos y presione ENTER. Introduzca de nuevo la contraseña de 4

cuatro dígitos para verificarla cuando la sección "Confirmar Contraseña" esté realzada. Se resaltará "OK".

#### Para cambiar la contraseña:

Cuando la sección "Antigua Contraseña" esté realzada, introduzca la contraseña cuatro4 dígitos que ha creado y después presione ENTER. La sección "Nueva contraseña" estará realzada. Introduzca una nueva contraseña de cuatro4 dígitos utilizando los botones numéricos y presione ENTER. Introduzca una vez más la nueva contraseña de cuatro4 dígitos para verificarla cuando la sección "Confirmar contraseña" esté realzada. Se resaltará "OK".

4. Presione SETUP para salir del menú.

#### Si olvida su contraseña

Si olvida su contraseña, siempre puede eliminarlo siguienda los pasos a continuación:

- 1. Retire cualquier disco del interior de la unidad y cierre la bandeja de discos. Compruebe que la pantalla muestre "noDISC".
- 2. Presione SETUP y aparecerá el menú de configuración en la pantalla del televisor. Utilice los botones numéricos para introducir el número de seis digitos: "210499". Compruebe que la pantalla muestre "P-CLr".
- 3. Introduzca una nueva contraseña según se ha descrito.

## Código de área

Introduzca el código de área cuyos estándares se hayan utilizado para clasificar el DVD, basándose en la lista que encontrará en el capítulo de referencia.

- 1. Seleccione el "Código de área" en el menú LOCK y después presione  $\blacktriangleright$ .
- 2. Seleccione el primer caracter utilizando los botones  $\blacktriangle / \blacktriangledown$ .
- 3. Desplace el cursor mediante el botón  $\blacktriangleright$  y seleccione el segundo caracter mediante los botones  $\blacktriangle$  /  $\nabla$ .
- 4. Presione ENTER, aparecerá la ventana de la contraseña.
- 5. Si aún no ha introducido la contraseña: Cuando la sección "Nueva contraseña" esté realzada, introduzca una contraseña de 4 dígitos utilizando los botones numéricos y presione ENTER. Introduzca de nuevo la contrasena de cuatro4 digitos para verificarla cuando la seccion "Confirmar contraseña" esté realzada. Se resaltará "OK".

#### Si ya ha introducido la contraseña: Introduzca una contrasena de cuatro4 digitos utilizando los botones numéricos. Se resaltará "OK".

6. Presione ENTER para confirmar su seleccion de Código de área; después presione SETUP para salir del menú.

## **OTROS**

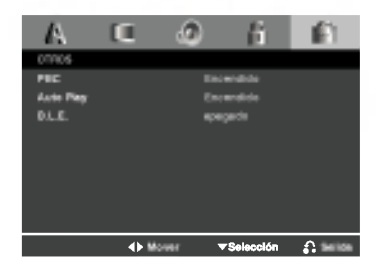

## PBC

Ajuste el control de reproducción (PBC) en Encendido u apagado.

On (Encendido) : Los CD de video con PBC se reproducen según los parámetros del PBC.

Off (apagado) : Los CD de video con PBC se reproducen igual que los CD de audio.

## Auto Play (Reproducción automática)

Puede configurar el reproductor de DVD para que un disco DVD se reproduzca automaticamente al introducirlo. Si activa el modo de reproducción automática, el reproductor de DVD buscará el título cuya duración de reproducción sea mayor y lo reproducirá de forma automática.

## Nota:

Es posible que la reproducción automática no funcione con algunos DVD.

## B.L.E. (Nivelación de negros)

Para seleccionar el nivel de negros de las imagenes reproducidas, ajuste sus preferencias y la capacidad del monitor.

- Encendido: Escala de grises expandida (0 IRE recortado)
- apagado: Escala de grises estándar. (7.5 IRE recortado)

# Funcionamiento

## Caracteristicas generales

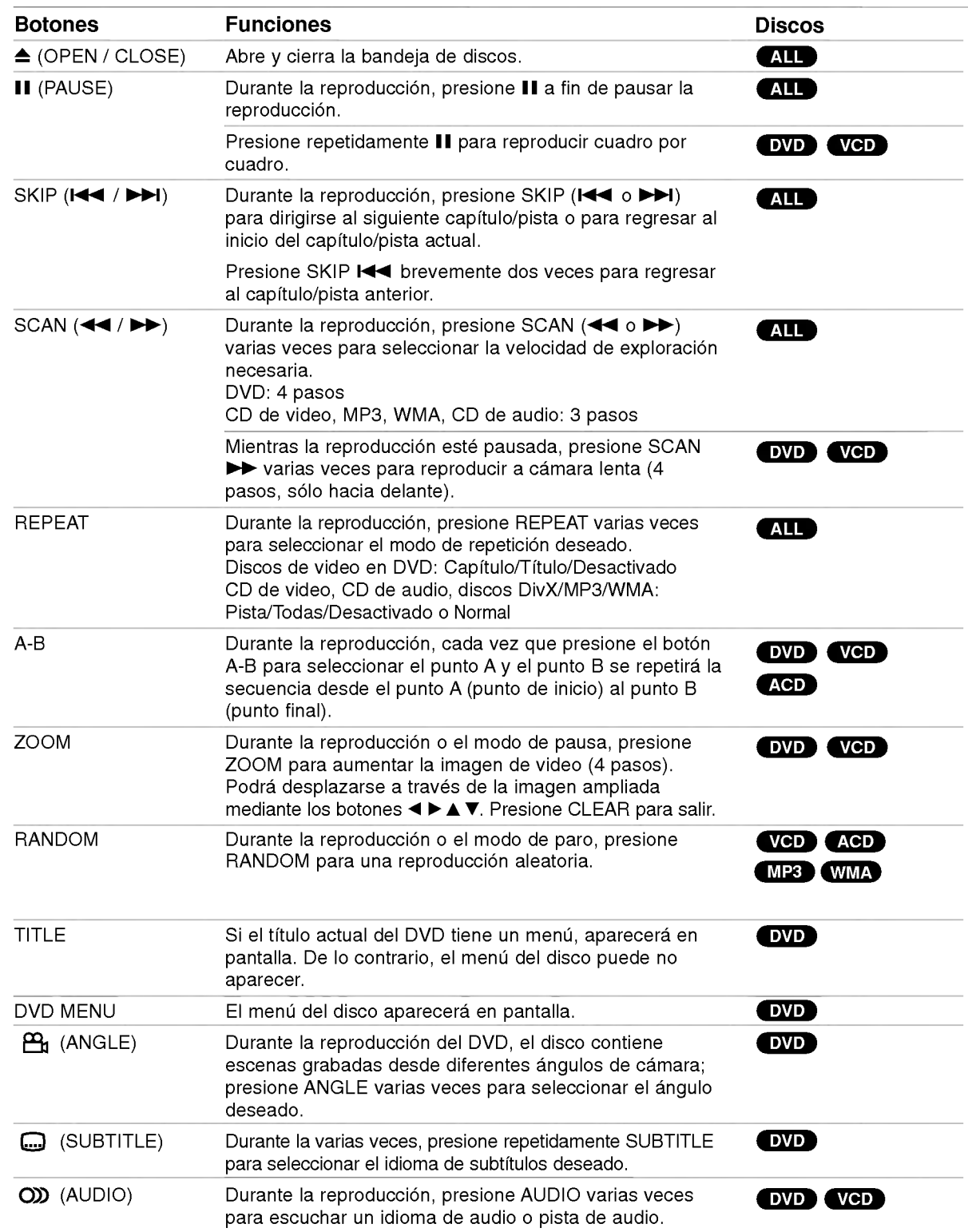

 $\odot$ 

## Notas acerca de las características generales:

- ? En un CD de video con PBC debe desactivar el PBC en el menú Setup para utilizar la función de repetición (consulte la sección "PBC" en la página 13).
- Si presiona (>>I) una vez durante la repetición de capítulo (pista), la reproducción de repetición se cancela.
- ? Es posible que la opcion ZOOM no funcione en algunos DVD.
- ? Al reproducir un DVD con escenas grabadas desde diferentes ángulos de cámara, el indicador de ángulo parpadeará en la pantalla del televisor durante las escenas grabadas desde distintos ángulos como indicación de que es posible cambiar de ángulo.

## Caracteristicas adicionales

## Búsqueda por tiempo **DVD** VCD

Para iniciar la reproducción en cualquier momento del disco:

- 1. Presione DISPLAY durante la reproducción.
- 2. Presione  $\blacktriangleleft$  /  $\blacktriangleright$  para seleccionar el icono del tiempo y aparecerá "-:--:--".
- 3. Introduzca el tiempo de inicio requerido en horas, minutos y segundos, de izquierda a derecha. En caso de que introduzca un número equivocado, presione CLEAR y borre los números que haya introducido. A continuación introduzca los números correctos.
- 4. Presione el botón ENTER para confirmar. La reproducción se iniciará a partir del momento seleccionado.

## Búsqueda de marcadores **DVD** VGD

#### Para introducir un marcador

Puede iniciar la reproducción desde un máximo de nueve puntos almacenados en la memoria. Para registrar un marcador, presione MARKER (MARCADOR) en el punto del disco que desee marcar. El icono de marcador aparecerá brevemente en la pantalla del televisor. Repita esta operación para registrar hasta nueve marcadores.

#### Para mostrar o cancelar una escena marcada

- 1. Durante la reproducción del disco, presione SEARCH (BÚSQUEDA). El menú de búsqueda de marcadores aparecerá en pantalla.
- 2. En los 10 segundos siguientes presione  $\blacktriangleleft$  /  $\blacktriangleright$  para elegir un número de marcador que desee mostrar o cancelar.
- 3. Presione ENTER y la reproducción se inicia a partir de la escena marcada <sup>o</sup> presione CLEAR <sup>y</sup> el número del marcador se borrará de la lista.
- 4. Puede reproducir cualquier marcador introduciendo su número en el menú de búsqueda de marcadores.

## Memoria de la última escena DVD ACD VCD

Este reproductor almacena en memoria la última escena del último disco visualizado. La escena permanece en la memoria incluso si retira el disco <sup>o</sup> apaga el reproductor. Si carga un disco del que se ha almacenado una escena, esta reaparecera de forma automática.

#### Nota:

Este reproductor no almacena las configuraciones de un disco si se desconecta el reproductor antes de comenzar la reproducción.

#### Protector de pantalla

El protector de pantalla aparece cuando el reproductor de DVD permanece en modo Stop durante cinco minutos. Transcurridos cinco minutos con el protector de pantalla el reproductor de DVD se apaga automaticamente.

## Reproducción de un CD de audio ou un archivo MP3/WMA

CD de audio - Cuando introduce un CD de audio, aparece el menú en la pantalla del televisor. Presione  $\triangle$  /  $\nabla$  para seleccionar una pista y PLAY o ENTER para comenzar la reproducción.

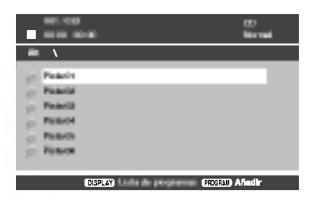

## MP3 / WMA

- 1. Presione  $\triangle$  /  $\nabla$  para escoger una carpeta y presione PLAY o ENTER para examinar su contenido.
- 2. Presione  $\triangle$  /  $\nabla$  para seleccionar una pista y PLAY <sup>o</sup> ENTER para comenzar la reproduccion.

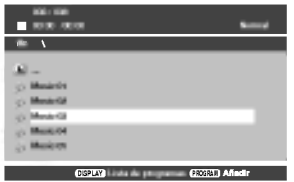

## Consejos:

- ? Si se encuentra en una lista de archivos en el menú MÚSICA y desea regresar a la lista de carpetas, use  $\blacktriangle$  /  $\nabla$  para resaltarla  $\square$ . y presione PLAY o ENTER.
- Presione DVD MENU para ir a la página siguiente. Presione TITLE para desplazase a la página anterior.
- En un CD con MP3/WMA y JPEG, podrá cambiar entre MP3/WMA y JPEG. Presione  $\blacktriangle$  /  $\nabla$  para seleccionar una carpeta, <sup>y</sup> presione ENTER para consultar su contenido.

#### La compatibilidad del disco MP3 / WMA con este reproductor queda limitada como sigue:

- ? Frecuencia de muestra: 8 48kHz (MP3), 32 - 48kHz (WMA)
- ? Velocidad en bits: en un rango de 8 320kbps (MP3), 32 - 192kbps (WMA)
- ? El reproductor no puede leer un archivo MP3/WMA que no tenga la extensión ".mp3" / ".wma".
- ? El formato fisico del disco CD-R debe ser ISO 9660.
- ? Si graba archivos MP3/WMA con un programa de software que no cree un sistema de archivos (por ejemplo, Direct-CD), sera imposible reproducir los archivos MP3/WMA. Le recomendamos utilizar el programa Easy-CD Creator para crear un sistema de archivos ISO 9660.
- · El nombre de los archivos tendrá un máximo de 8 letras y llevará la extensión .mp3 ó .wma.
- No debe incluir caracteres especiales como / ? \* : " < > l, etc.
- El número total de archivos en el disco deberá ser inferior a 648.
- ? Este reproductor de DVD requiere que los discos y las grabaciones cumplan con ciertas normas técnicas para poder obtener una calidad de reproducción óptima. Los DVD pre-grabados se adaptan automaticamente a estas normas. Existen muchos tipos diferentes de formatos de discos grabables (incluidos CD-R con archivos MP3 ó WMA) y éstos requieren ciertas condiciones previas (consulte las indicaciones anteriores) para garantizar una reproduccion compatible. Los clientes no deben olvidar que es necesario contar con una autorización para descargar archivos MP3/WMA y de música desde Internet. Nuestra empresa no goza del derecho a otorgar dicha autorización. La autorización deberá solicitarse siempre al propietario de los derechos de autor.

16

## Reproducción programada

La función de programación le permite almacenar sus pistas favoritas de cualquier disco en la memoria del reproductor. Un programa puede contener 30 pistas (CD de audio, MP3/WMA).

- 1. Inserte un disco (CD de audio, MP3 ó WMA).
- 2. Presione ▲ / ▼ para seleccionar el archivo deseado.
- 3. Presione PROGRAM durante la reproducción o en modo Stop. Vuelva <sup>a</sup> presionar PROGRAM para agregar pistas adicionales a la lista de programa.
- 4. Presione DISPLAY. Aparecerá el menú de la lista e resione Dien Britty parecena et menarce ta new<br>de programa. Presione ▲ / ▼ para seleccionar la pista que desea comenzar a reproducir. Presione DVD MENU para desplazarse a la página siguiente. Presione TITLE para desplazarse a la pagina anterior.

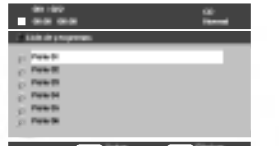

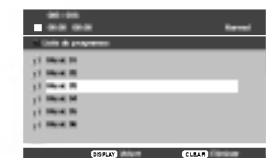

Menú de Audio CD Menú de MP3/WMA

- 5. Presione PLAY <sup>o</sup> ENTER para comenzar.
- 6. Para reanudar la reproducción normal desde la reproducción programada. Presione DISPLAY y seleccione una pista de la lista; después presione PLAY o ENTER.

## Eliminación de una pista de la lista Program

- 1. Utilice ▲ / ▼ para seleccionar la pista que desea eliminar de la lista de programas.
- 2. Presione CLEAR. Repita los pasos para eliminar otras pistas de la lista.

Para obtener más detalles acerca de cada elemento de la operación, consulte la página correspondiente.

## Visualización de un archivo JPEG

Con este reproductor de DVD usted puede ver discos con archivos JPEG.

1. Introduzca un disco y cierre la bandeja. Aparece el menú PHOTO en la pantalla.

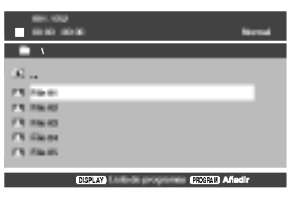

- 2. Presione  $\blacktriangle / \blacktriangledown$  tpara seleccionar una carpeta, y después presione ENTER o PLAY. Aparecerá una lista de archivos en la carpeta. Si se encuentra en una lista de archivos y desea regresar a la lista anterior lista de carpetas, utilice los botones  $\blacktriangle$  /  $\nabla$  en el control remoto para confirmar  $\Box$  y presione ENTER o PLAY.
- 3. Si desea examinar un archivo en particular, presione  $\triangle$  /  $\nabla$  para confirmar un archivo y luego presione ENTER <sup>o</sup> PLAY. Se inicia el procedimiento de visualización del archivo. Mientras visualiza una imagen, puede presionar STOP o DVD MENU para desplazarse al menú anterior (menú PHOTO).

## Consejos:

- Presione DVD MENU para ir a la página siguiente. Presione TITLE para desplazase a la página anterior.
- En un CD con MP3/WMA y JPEG, podrá cambiar entre MP3/WMA <sup>y</sup> JPEG.

Presione  $\blacktriangle$  /  $\nabla$  para seleccionar una carpeta, y presione ENTER para consultar su contenido.

## Ir a otro archivo

Presione SKIP (I<<< o >>>>>>>I) mientras visualiza una imagen para avanzar al archivo siguiente o regresar al anterior.

## Rotación de la imagen

Presione  $\blacktriangleleft / \blacktriangleright$  mientras se muestra una imagen para hacerla rotar en el sentido de las manecillas del reloj o en sentido contrario.

#### Imagen congelada

- 1. Presione PAUSE/STEP durante la provección de diapositivas. El reproductor pasara al modo de PAUSA.
- 2. Para volver a la proyeccion de diapositivas, presione PLAY, ENTER <sup>o</sup> presione de nuevo PAUSE/STEP.

## Zoom

Utilice esta funciónl para ampliar la imagen de video.

- 1. Presione ZOOM durante la reproducción para activar la función.
- 2. Cada vez que presione el botón ZOOM, la secuencia en pantalla cambia como sigue:  $100\% \rightarrow 150\% \rightarrow 200\% \rightarrow 100\%$
- 3 Utilice los botones  $\blacktriangle \blacktriangleright \blacktriangle \blacktriangledown$  para cambiar la imagen ampliada.
- 4. Para reanudar la reproducción normal, presione CLEAR <sup>o</sup> ZOOM en varias ocasiones para seleccionar el 100%.

## La compatibilidad del disco JPEG con este reproductor queda limitada como sigue:

- · Dependiendo del tamaño y número de archivos JPEG, podria tomar mucho tiempo para que el reproductor DVD lea todo el contenido del disco. Si no aparece nada en pantalla después de algunos minutos, es probable que algunos de los archivos sean demasiado grandes. Reduzca la resolución de los archivos JPEG a menos de 2M pixeles, como 2760 x 2048 pixeles, y grabe otro disco.
- El número total de archivos y carpetas en el disco deberá ser inferior a 648.
- · Asegúrese de que todos los archivos seleccionados tengan la extensión ".jpg" cuando los copie al CD.
- Si la extensión de los archivos es ".jpe" o "jpeg", cámbiela por ".jpg".
- Este reproductor de DVD no podrá leer archivos cuyos nombres no tengan la extensión ".jpg", incluso si los archivos se muestran como archivos de imagen JPEG en el Explorador de Windows.

# **Referencias**

## Códigos de idioma

Utilice esta lista para introducir el idioma deseado para los siguientes parametros iniciales. Audio del Disco, Subtítulos del Disco, Menú del Disco.

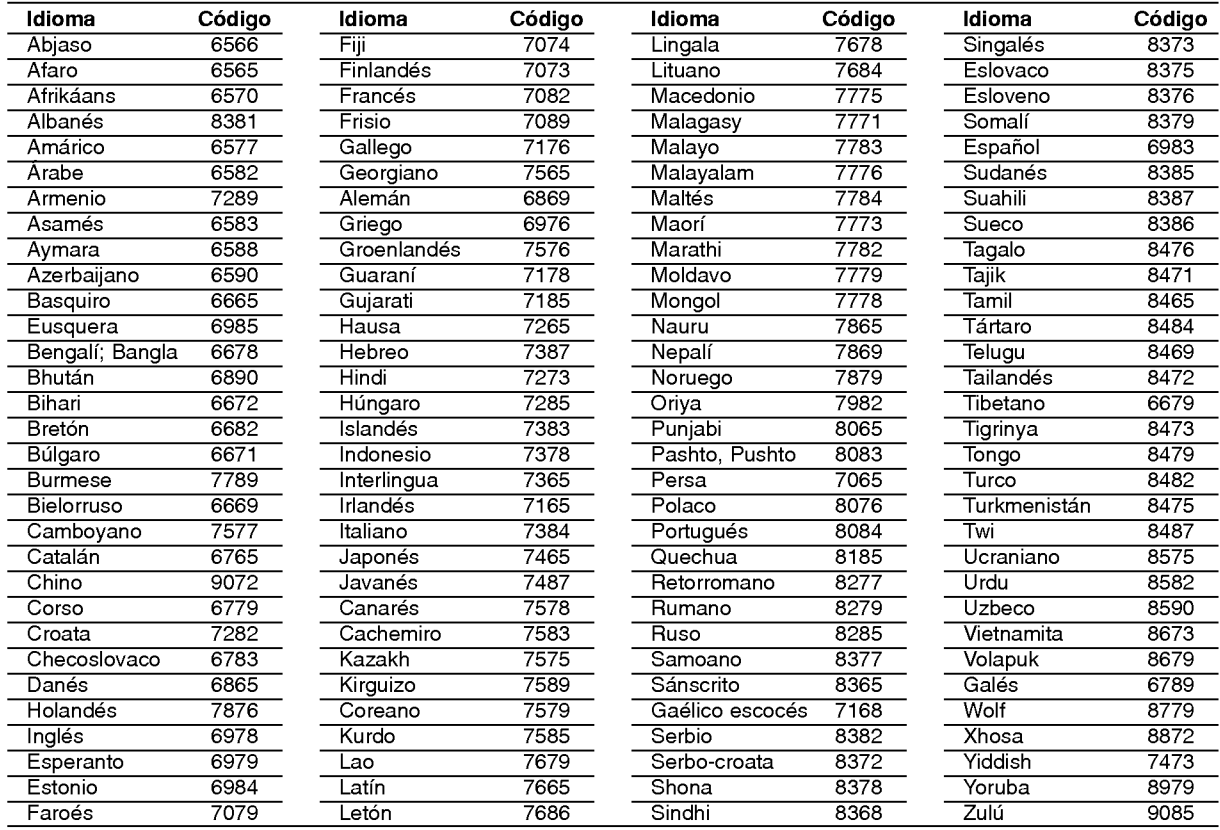

## Código de área

Seleccione un código de área de esta listae.

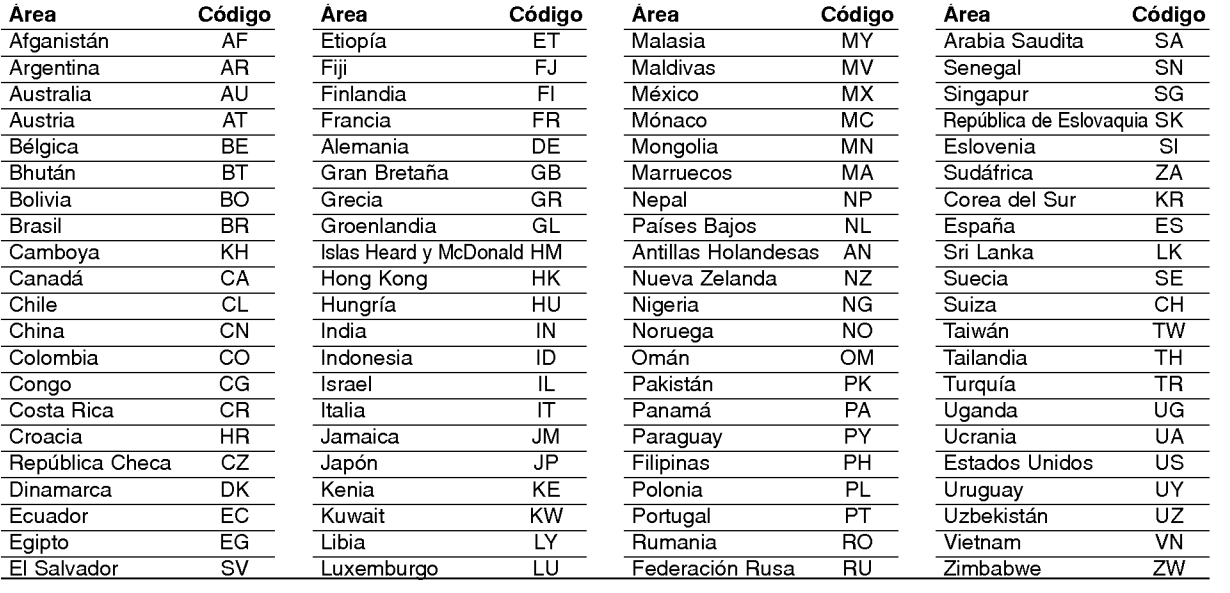

 $\odot$ 

## Detección y solución de problemas

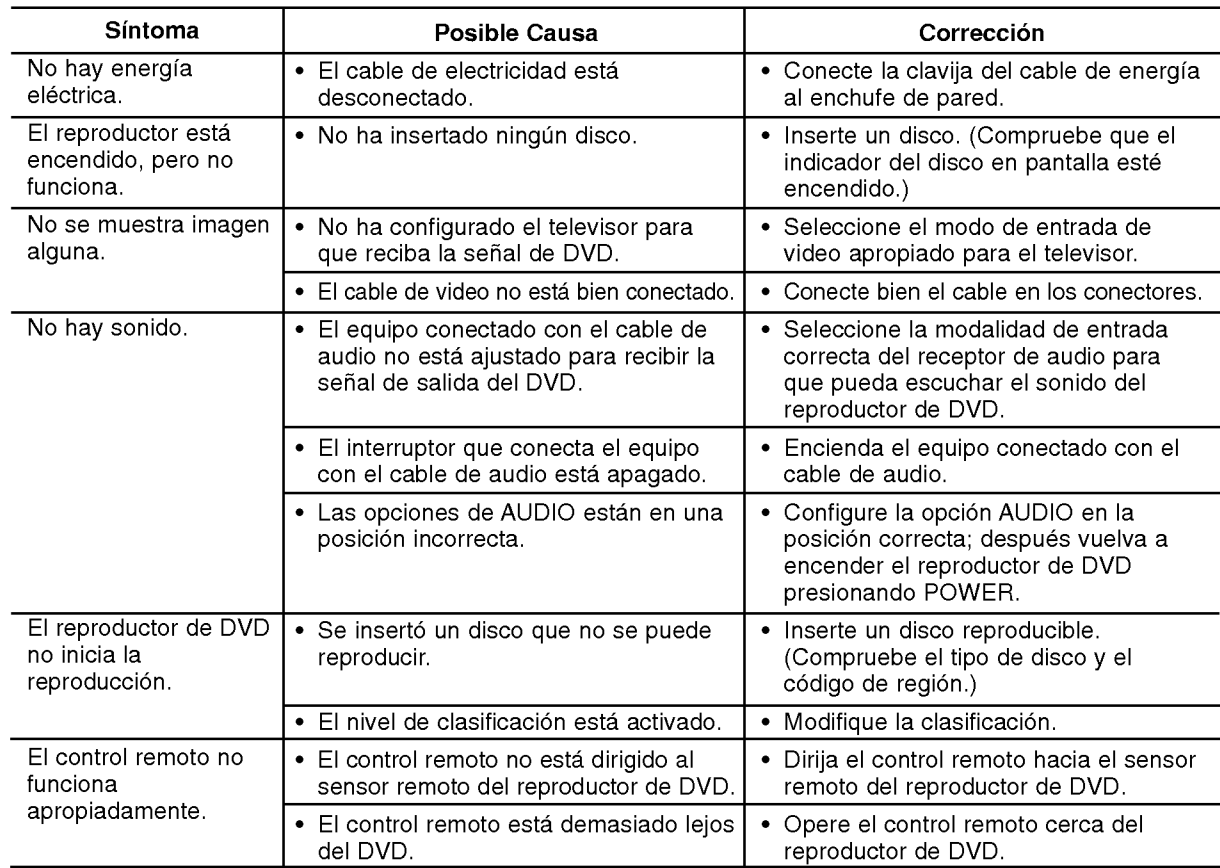

## Especificaciones

## Generales

Requisitos de corriente: AC 110-240 V, 50/60 Hz

Consumo eléctrico: 8 W

Dimensiones (Aprox.):

360x35x242mm(17x1.4x9.5pulgadas) (W  $x$  H  $x$  D) sin base

Peso (aprox.): 1.7 kg (3.7 libras)

Temperatura de funcionamiento:

De 5°C a 35°C (de 41°F a 95°F)

Humedad de funcionamiento: De 5% <sup>a</sup> 90%

## Salidas

@

SALIDA DE VIDEO: 1.0 V (p-p), 75  $\Omega$ , sinc. negativa, conector RCA x 1

S-VIDEO OUT: (Y) 1.0 V (p-p), 75 Ω, sinc. negativa, Mini DIN 4-pin x <sup>1</sup> (C)0.3V(p-p)75Ω

COMPONENT VIDEO OUT: (Y) 1.0 V (p-p), 75  $\Omega$ , sinc,negativa, conector RCA x 1 (Pb)/(Pr) 0.7 V (p-p), 75 Ω, conector RCA <sup>x</sup> <sup>2</sup>

## SALIDA DE AUDIO

2.0 Vrms (1 KHz, 0 dB), 600 Ω, conector RCA (L, R) <sup>x</sup> <sup>1</sup>

DIGITAL OUT (COAXIAL): 0.5 V (p-p), 75  $\Omega$ , conector RCA x 1

Sistema

## Láser:

Láser semiconductor, longitud de onda de 650 nm Sistema de señal: NTSC

Frecuencia de respuesta:

DVD (PCM 96kHz): de 8 Hz a 44 kH DVD(PCM48kHz):de8Hza22kH CD: de 8 Hz a 20 kHz

Índice de señal a interferencia: Más de 100 dB (sólo conectores de SALIDA ANALÓGICA)

Distorsión harmónica: Menos de 0.02%

Rango dinámico: Mas de 95 dB (DVD/CD)

Accesorios: Cable de video (1), Cable de audio (1), Control remoto (1), Baterias (2).

Nota: El diseño y las especificaciones están sujetos a cambios sin previo aviso.